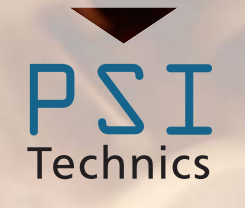

# <span id="page-0-0"></span>**DEUTSCHE VERSION BENUTZERHANDBUCH**

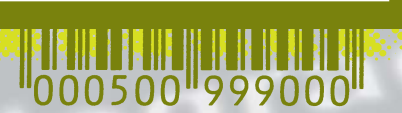

eg

ating

**TPCC** 

**TECHNISCHE DOKUMENTATION**

**Thermo Protection Cooling Case**

**TPCC / DM TPCC / T / DM**

**www.psi-technics.com**

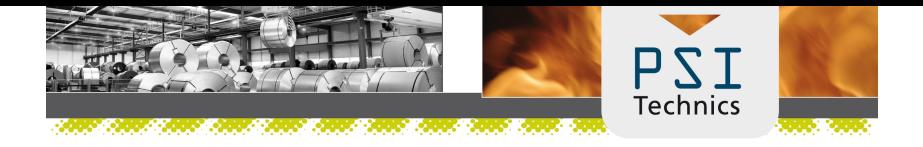

Firmenadresse PSI Technics GmbH An der Steinkaul 6a 56333 Winningen Tel: +49 2630 91590 - 0 Fax: +49 2630 91590 - 99 info@psi-technics.com www.psi-technics.com

#### Copyright und Warenzeichen

Copyright © 2007-2023, PSI Technics GmbH. Alle Rechte vorbehalten. Alle anderen Markennamen sind Warenzeichen der entsprechenden Eigentümer.

#### Hinweise zu dieser Ausgabe

Dies ist die Ausgabe November 2023 (Version 3.4.8) der TPCC technischen Dokumentation. Sie bezieht sich auf das PSI Technics TPCC. Die folgenden Gewährleistungsausschlüsse informieren Sie über Ihre gesetzlichen Rechte. Diese Rechte sind abhängig von dem jeweiligen Staat/der jeweiligen Rechtsprechung. Gewährleistungseinschränkung für Hardware: PSI Technics GmbH gewährleistet, dass dieses Hardwareprodukt (das TPCC) weitgehend frei von Verarbeitungs- und Materialfehlern ist und die anwendbaren veröffentlichten Produktspezifikationen für die Dauer von einem (1) Jahr, beginnend am Tag des Versands, im Wesentlichen erfüllt. Diese Gewährleistung gilt nicht für Firmwareprodukte.

#### Rechtsbehelf

PSI Technics GmbH einzige Haftung und Ihr einziger Rechtsanspruch gegen jeglichen Bruch der vorstehenden Gewährleistung ist wie folgt:

PSI Technics GmbH behebt nach eigenem Ermessen alle Produktfehler eines fehlerhaften Produkts, das die vorstehende Gewährleistung nicht erfüllt, oder ersetzt den Kaufpreis eines nicht vertragsgemäßen Produkts, wenn dieses ordnungsgemäß an PSI Technics GmbH zurückgeschickt wird.

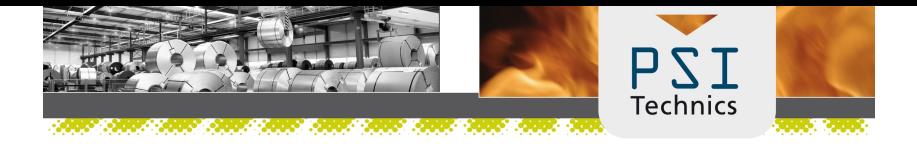

#### Gewährleistungsausschluss

Die obige Gewährleistung gilt nicht für Fehler hervorgerufen durch: (I) Unsachgemäße Installation, Konfiguration, Anschluss, Lagerung, Wartung und Betrieb, der nicht den relevanten PSI Technics GmbH Handbüchern und den Spezifikationen des Produkts entspricht, und (II) Missbrauch oder artfremder Nutzung der Produkte. Die vorstehende Gewährleistung gilt nicht für Gewährleistungsansprüche oder -verletzungen, und PSI Technics GmbH kann nicht haftbar gemacht werden für: (I) Schäden oder Leistungsprobleme durch die Verwendung oder Kombination des Produkts mit Informationen, Systemen oder Geräten, die nicht von PSI Technics GmbH hergestellt, vorgeschrieben oder geliefert werden; (II) den Betrieb des Produkts, der nicht den PSI Technics GmbH Standardspezifikationen für dieses Produkt entspricht; (III) unerlaubte Modifikation oder Verwendung des Produkts; (IV) Sch¨aden durch Blitzschlag oder elektrische Entladung, Suß- oder Salzwasser, sowie ¨ Spritzwasser; (V) normale Abnutzung von Verbrauchsmaterialien (z. B. Batterien). PSI Technics GmbH übernimmt keine Gewährleistung und kann nicht haftbar gemacht werden für die aus der Verwendung des Produkts entstehenden Resultate. Außer in den vorstehend dargelegten Gewährleistungseinschränkungen wird PSI Technics GmbH Hardware, Firmware und die Dokumentation, wie gesehen angeboten, ohne ausdrückliche oder implizite Gewährleistung jeglicher Art, sowohl von Seiten der PSI Technics GmbH als auch von jeglichen Personen, die an der Erzeugung, Herstellung oder dem Vertrieb beteiligt waren, einschließlich aber nicht begrenzt auf die angenommenen Gewährleistungen für Verwertbarkeit und Verwendbarkeit für eine bestimmte Anwendung oder einen bestimmten Zweck. Die genannten Gewährleistungen von Seiten PSI Technics GmbH sind ausschließlich und gelten für und in Verbindung mit jeglichen PSI Technics-Produkten. In einigen Staaten ist der Ausschluss von angenommenen Gewährleistungen nicht erlaubt, daher trifft obiger Ausschluss möglicherweise für Sie nicht zu.

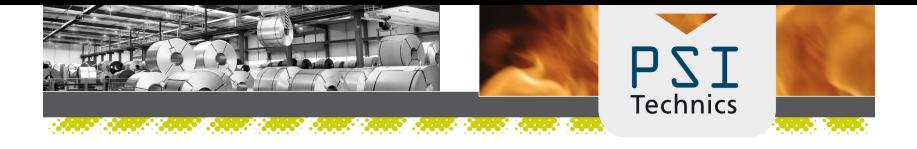

#### Haftungsausschluss

PSI Technics GmbH maximale Haftung ist unter allen Umständen auf den für das Produkt bezahlten Betrag begrenzt. Unter keinen Umständen ist PSI Technics GmbH, dessen Zulieferer oder Personen, die an der Erzeugung, Herstellung oder dem Vertrieb der PSI Technics-Produkte oder -Dokumentation beteiligt waren, Ihnen gegenüber für jegliche Art von Schadensersatzansprüchen haftbar, einschließlich Daten- oder Gewinnverlust oder anderer spezieller, zufälliger Folgeschäden oder über den verursachten Schaden hinausgehender Schäden, einschließlich aber nicht begrenzt, auf jegliche Art von Schäden, die gegen Sie entstehen oder für die Sie an Dritte bezahlt haben, hervorgerufen aus der Verwendung, Qualität oder Leistungsfähigkeit solcher PSI Technics-Produkte und -Dokumentation. Dies gilt auch dann, wenn PSI Technics GmbH oder einer solchen Person oder Stelle die Möglichkeit solcher Schäden bekannt gemacht wurde, oder für jeden Anspruch Dritter. Einige Staaten erlauben den Haftungsausschluss für zufällige oder Folgeschäden nicht. Diese obigen Ausschlüsse treffen daher möglicherweise für Sie nicht zu. Ungeachtet des vorstehenden gelten die oben genannten Gewährleistungsbestimmungen möglicherweise nicht, wenn Sie das Produkt in der Europäischen Union erworben haben. Bitte wenden Sie sich wegen der gültigen Gewährleistungsinformationen an PSI Technics GmbH

# $\ddot{\text{A}}$ nderungsübersicht

| Ver.  | Datum      | Anderung                       |
|-------|------------|--------------------------------|
| 1.09  | 23.02.2011 | Modifikation                   |
| 1.10  | 09.05.2012 | Modifikation                   |
| 2.00  | 30.07.2012 | Release V2.0                   |
| 2.01  | 28.08.2012 | Modifikation                   |
| 2.02  | 28.12.2012 | Modifikation                   |
| 2.03  | 10.05.2013 | Modifikation                   |
| 2.04  | 29.06.2013 | Neue Kabeleinführung           |
| 3.00  | 11.12.2013 | Release V3.0                   |
| 3.20  | 06.11.2014 | Platine mit Fehlerüberwachung  |
| 3.4   | 04.10.2017 | Erweiterung                    |
| 3.4.4 | 18.12.2018 | Korrektur Fehlerüberwachung    |
| 3.4.5 | 02.03.2020 | Anpassung Umgebungsbedingungen |
| 3.4.6 | 25.09.2020 | Anschlussplan Seite 22 ersetzt |
| 3.4.7 | 25.03.2021 | Modifikation                   |
| 3.4.8 | 25.11.2023 | Korrektur Fehlerausgänge       |

<span id="page-4-0"></span>Tabelle 1: Änderungsübersicht

# Vorwort

# Willkommen bei PSI Technics

Vielen Dank, dass Sie sich fur das TPCC (Thermo Protection Cooling Case) ¨ von PSI Technics entschieden haben. Das TPCC ist ein Thermoschutzsystem, welches fur Sensorbaugruppen konzipiert wurde. Dieses System ist geeignet ¨ fur unterschiedliche Signalgeber wie z. B. optische Laserentfernungsmesser ¨ und Datenlichtschranken, die im industriellen Bereich eingesetzt werden. Es ist aus modernen Materialien und mit Regelungseinheiten ausgestattet.

In der Kühleinheit werden thermoelektrische Bauteile eingesetzt, die die Grundlage eines sehr leistungsfähigen Systems bilden.

In der Industrie herrschen meist sehr raue Umgebungen, die durch Staub, Feuchtigkeit und extreme Temperaturen geprägt sind.

Umwelteinflusse wie diese werden bei der Entwicklung von technischen ¨ Baugruppen oft vernachlässigt. Temperatureinflüsse sind aber häufig die Ursache für die beeinträchtigte Funktion von elektronischen Komponenten und Sensoren. Hinzu kommt, dass viele dieser Sensoren eine zentrale Rolle in den Produktionsabläufen spielen und dass gerade deren Ausfälle besonders kostspielig sind.

PSI Technics hat sich diesem Problem angenommen und bietet mit der TPCC-Reihe eine sehr leistungsstarke Lösung, um temperaturbedingten Ausfällen von Sensoren entgegenwirken zu können.

# <span id="page-6-0"></span>Inhalt

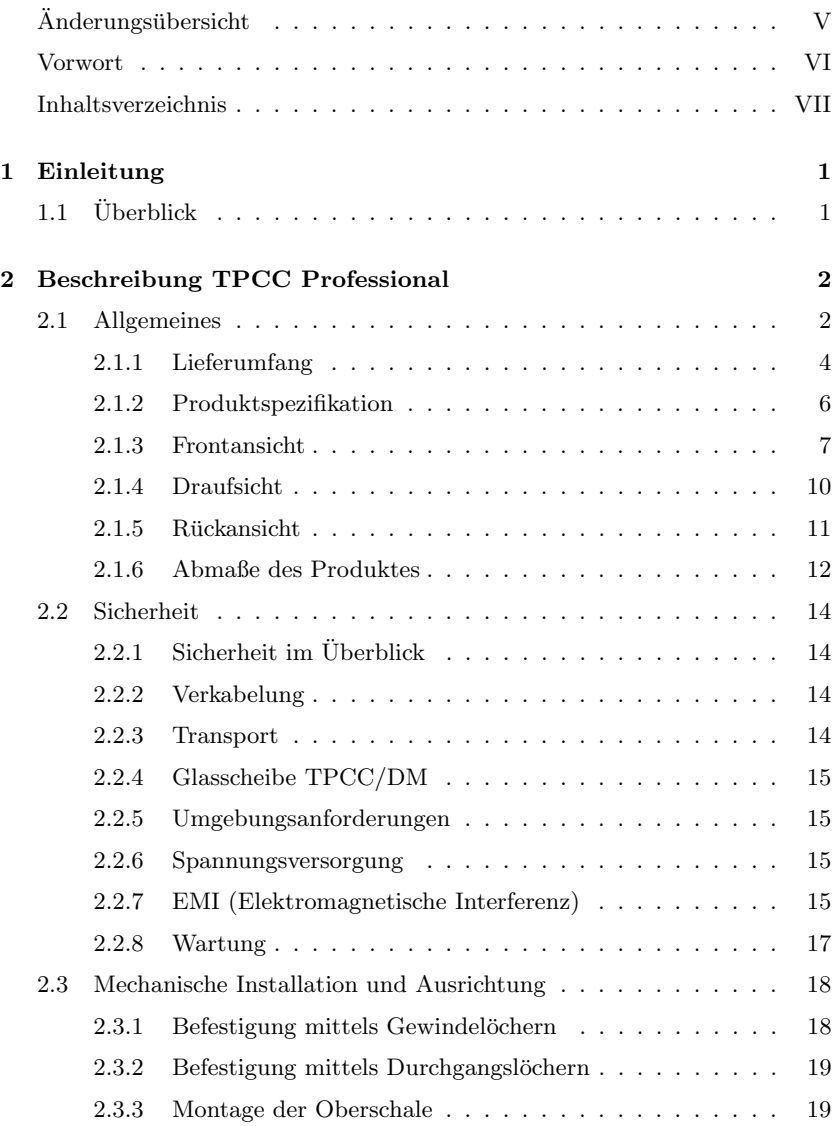

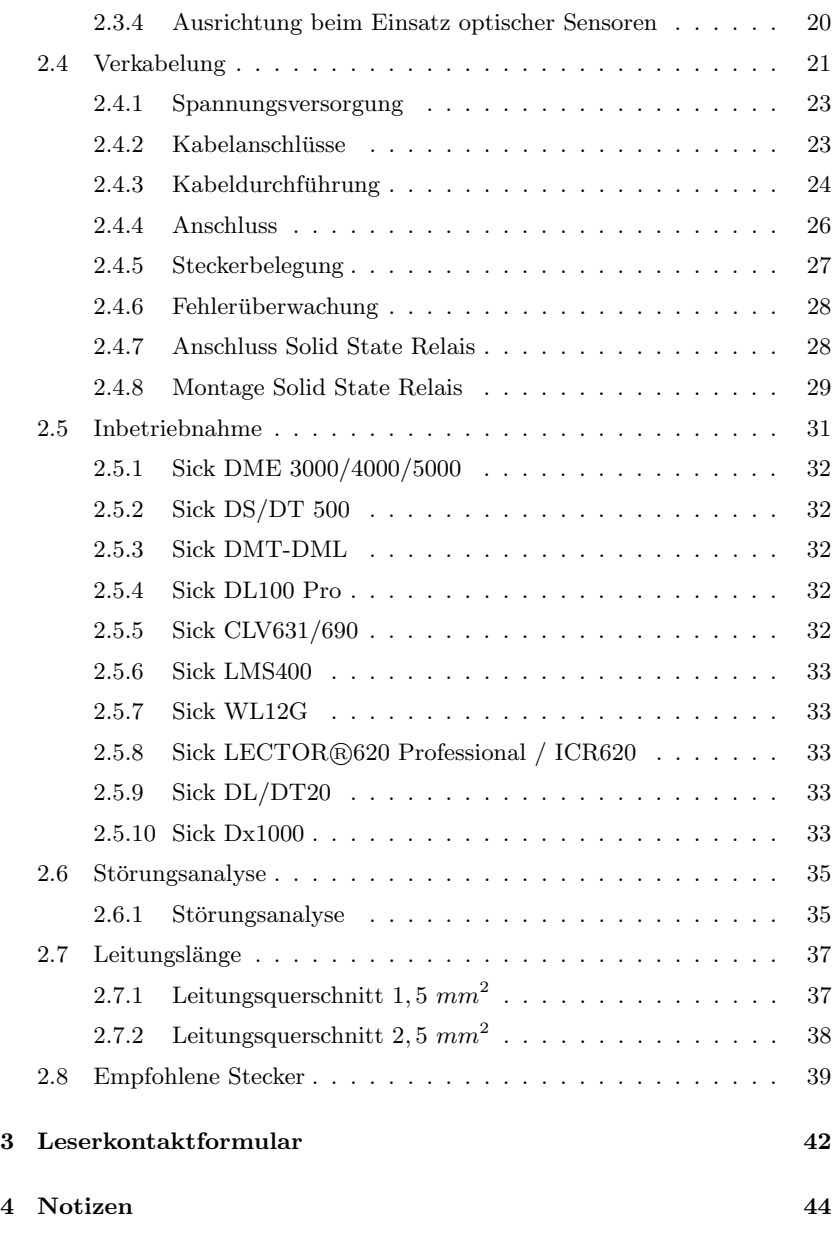

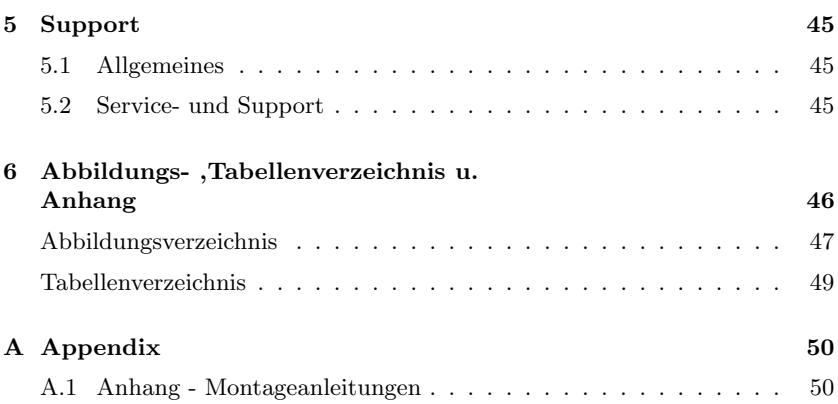

# <span id="page-9-0"></span>1 Einleitung

In diesem Handbuch wird das "Thermo <u>P</u>rotection Cooling Case behandelt. In<br>demografischen Ausfährungen des TDCC kann die Vielgeblasse antigken den verschiedenen Ausfuhrungen des TPCC kann eine Vielzahl von optischen ¨ Sensoren eingesetzt werden. Alle Versionen betreffen den Einsatz von Sensoren mit thermostatischer Regelung.

# <span id="page-9-1"></span> $1.1$   $\ddot{\text{I}}$  herblick

Diese technische Dokumentation von PSI Technics ist ein wichtiges Hilfsmittel zur Installation und Anwendung des TPCC Professional Systems.

Es richtet sich an technisches Fachpersonal, um den Umgang mit dem System zu erleichtern.

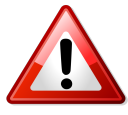

Warnung - Ein Warnhinweis richtet die Aufmerksamkeit des Anwenders auf wichtige Informationen. Lesen Sie diese Informationen stets sorgfältig, um Schäden, Fehler oder Ähnliches zu vermeiden.

PSI Technics empfiehlt durch eine vorangehende Analyse, die Umweltbedingungen an den zukunftigen Einsatzorten der TPCCs zu erfassen. Dazu bietet ¨ PSI Technics als Unterstützung eine Thermographie mit Wärmebildkamera (Momentanalyse) sowie eine Temperaturanalyse über mehrere Tage (Langzeitanalyse) an.

# 1

Hinweis Unmittelbar nach Erhalt der Ware muß diese auf Vollständigkeit und Unversehrtheit geprüft werden. Mängel sind unverzüglich an PSI Technics zu melden.

# <span id="page-10-0"></span>2 Beschreibung TPCC Professional

# <span id="page-10-1"></span>2.1 Allgemeines

Das TPCC Professional System besteht aus dem Thermo Protection Cooling Case. Das System erweitert den Einsatzbereich der eingesetzten Sensorbaugruppen bis zu einer Umgebungstemperatur von  $+80$  °C.

Das TPCC Professional System beherbergt die Sensorbaugruppe und wird damit in kompakter Bauform am Einsatzort integriert. Die Innenraumtemperatur passt sich mit einer konstanten Temperaturdifferenz an die Umgebungstemperatur an. Das heißt, dass das System den Temperaturschwankungen mit einer gewissen Verzögerung folgen wird.

Das TPCC Professional System ist in verschiedenen Versionen erhältlich. Siehe Tabelle [2](#page-11-0)

Die zu wählende Version ist abhängig von dem verwendeten Sensor. Für die Distanzsensoren vom Typ Sick DMT/DML wird das TPCC vom Typ TPC-C/T/DM verwendet. Das Hauptmerkmal der 'T'-Version ist eine im Tubus zur Strahlachse geneigt montierte Frontscheibe. Diese Montageart garantiert einen störungsfreien Einsatz der Sensoren. An dem Tubus befindet sich an der Unterseite eine Bohrung, um evt. eingelaufenes Wasser austreten zu lassen. Die TPCC/T/DM-Version unterscheidet sich nur durch den in die Oberschale integrierten Tubus von den anderen erhältlichen TPCC-Versionen. Alle sonstigen Eigenschaften sind identisch.

Je nach verwendetem Sensor und der damit verbundenen TPCC-Version befindet sich die Austrittsöffnung des Sensors auf der Gehäuse-Front oder im Gehäuse-Deckel

| Sensor                                              | DМ             | T/DM | $\overline{\textbf{C}}\textbf{L}\textbf{V}$ | LMS |
|-----------------------------------------------------|----------------|------|---------------------------------------------|-----|
| SICK DMT-DML                                        | X              | X    |                                             |     |
| SICK DME3000                                        | X              |      |                                             |     |
| DME4000/DME5000                                     |                |      |                                             |     |
| SICK DL100 Pro                                      | X              |      |                                             |     |
| SICK Dx1000                                         | X              |      |                                             |     |
| SICK DS/DT500                                       | X              |      |                                             |     |
| <b>SICK WLG12</b>                                   | X              |      |                                             |     |
| $\overline{\text{SICK}}$ Lector <sup>®</sup><br>620 | $\overline{X}$ |      |                                             |     |
| Professional / ICR 620                              |                |      |                                             |     |
| <b>SICK</b>                                         |                |      | X                                           |     |
| CLV631/CLV690                                       |                |      |                                             |     |
| <b>SICK LMS400</b>                                  |                |      |                                             | X   |
| SICK DL/DT20                                        | X              |      |                                             |     |

<span id="page-11-0"></span>Tabelle 2: Übersicht verfügbare TPCC Versionen

# <span id="page-12-0"></span>2.1.1 Lieferumfang

#### Das TPCC enthält standardmäßig folgende Komponenten:

- $\bullet$  Unterteil mit Kühleinheit
- $\bullet$  Sensorspezifisches Obergehäuse
- Adapterplatte zur Montage des Sensors
- Befestigungsschrauben für den Sensor auf der Adapterplatte
- Solid State Ralais (SSR), zur verschleißfreien Steuerung der Kühlung
- Trockenmittelbeutel
- Kabeldurchführungen in vier verschiedenen Größen
	- $-1$  Stck. 40mm x 40mm mit großer Durchführung
	- $-2$  Stck. 20mm x 20mm mit großer Durchführung
	- $-1$  Stck. 20mm x 20mm mit kleiner Durchführung
	- $-3$  Stck. 20mm x 20mm mit ohne Durchführung
- TPCC Handbuch auf CD

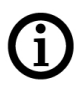

Hinweis Bitte beachten Sie, dass die Schrauben zur Montage des TPCC in der Kundenanlage NICHT Teil des Lieferumfangs sind, da diese individuell vom Einsatzort abhängig sind und daher nicht im Vorfeld bestimmt werden können. Generell kann das TPCC am Ausrichtfuß mittels drei M10 Schrauben befestigt werden. Siehe dazu Abbildung [9](#page-26-2) in Kapitel [2.3](#page-26-0)

# Optional können passend zum jeweiligen Sensortyp folgende Komponenten bestellt werden:

- Netzteil 24VDC/20A zur Spannungsversorgung
- Leitungsschutzschalter B10A
- Anschlussleitung des TPCCs (YSLYCY  $7x1,5mm^2$ )
- Anschlussleitung für den Sensor
- $\bullet$  Anschlussstecker/-buchse für den Sensor
- Installationszubehör Kit (beinhaltet alle nötigen Komponenten zum Betrieb eines TPCC)
	- Netzteil
	- Sicherung
	- Reihenklemmen
	- Einzeladerleitung
	- Erdungsschiene mit Halterungen
	- Schirmanschlussklemme

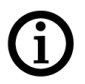

Hinweis Schreiben Sie uns gerne eine Email an info@psi-technics.com falls Sie weitere Komponenten benötigen.

# <span id="page-14-0"></span>2.1.2 Produktspezifikation

Spezifikation: Industriekühlgehäuse aus leichtem, modernem Material (Polyamid-6) mit hervorragenden Isolier- und Dämpfungseigenschaften.

- Einfache Montage und Ausrichtung der Y/Z-Achsen
- 24V Spannungsversorgung (SK3)
- $\bullet$  Übertemperaturabschaltung
- Temperaturbereich -20  $\degree$ C bis  $+80\degree$ C
- Leitungszuführung über Kabledurchführung SKINTOP $^{\circledR}$  CUBE
- $\bullet$  Für Industrieanwendungen entwickelt
- Thermostatische Regelung
- Gewicht: 7Kg (Ohne sensorspezifische Adapterplatte)
- IP-Schutzart: Senkrechte Montage IP54, waagerechte Montage IP55
- Schutzklasse: 3

#### Optional erhältlich:

- Fehlermeldung der Übertemperaturabschaltung, potentialfreier Schaltkontakt
- Fehlermeldung bei Ausfall eines oder beider Lüfter, potentialfreier Schaltkontakt

# <span id="page-15-0"></span>2.1.3 Frontansicht

Das Hauptmerkmal auf der Vorderseite des TPCC/DM ist die mittig angeordnete Schutzscheibe, bei der TPCC/T/DM-Version ist es der Tubus. Bei der TPCC/CLV bzw. TPCC/LMS ist die Vorderseite geschlossen, die Scheibe ist auf der Oberseite der Oberschale eingelassen. Es handelt sich hierbei jeweils um die Austrittsöffnung, die die eingesetzte Sensorbaugruppe für die Entfernungs- bzw. Datenermittlung benötigt. Die Scheibe sollte regelmäßig von Verunreinigungen befreit werden um Fehlmessungen oder Fehlermeldungen des verwendeten Sensors zu vermeiden. Desweiteren sollte bei der Montage des TPCCs auf die Einhaltung des Arbeitsbereiches des Sensors geachtet werden.

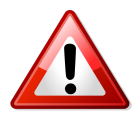

Warnung - Während des Transports wird die Glasscheibe des TPCC/DM, TPCC/CLV und TPCC/LMS mit einer entsprechenden Abdeckung geschützt. Diese Abdeckung muss vor der Installation des TPCC Professional Systems entfernt werden. Bei der  $TPCC/T/DM-Version$  sind für den Transport keine Abdeckungen angebracht, da der Tubus durch seine Bauform die Scheibe ausreichend schutzt. Ferner ist darauf zu achten, dass ¨ sowohl die Lufteintrittsöffnungen in Abbildung [5](#page-19-1) als auch die Luftaustrittsöffnungen in Abbildung [1,](#page-16-0)[2](#page-16-1)[,4](#page-18-1) während des gesamten Betriebes frei und sauber gehalten werden müssen.

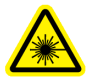

Warnung - Laserstrahl: Während des Betriebes nicht in den Laserstrahl schauen!

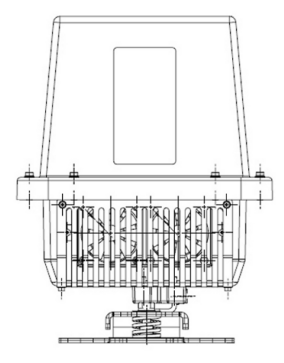

<span id="page-16-0"></span>Abbildung 1: TPCC/DM

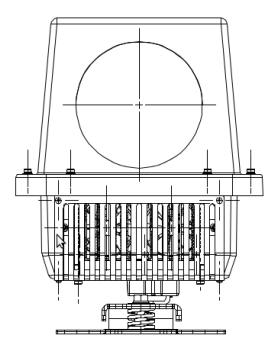

<span id="page-16-1"></span>Abbildung 2: TPCC/T/DM

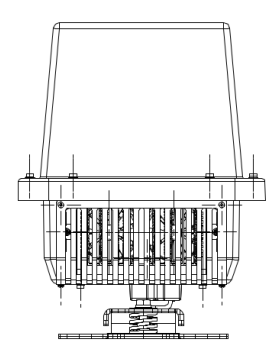

Abbildung 3: TPCC/CLV + TPCC/LMS

# <span id="page-18-0"></span>2.1.4 Draufsicht

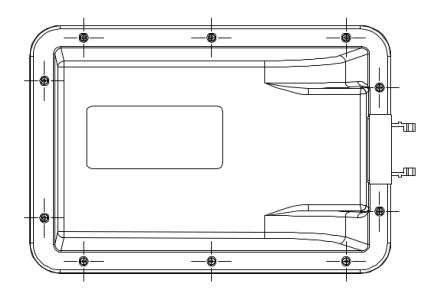

<span id="page-18-1"></span>Abbildung 4: TPCC/CLV + TPCC/LMS

# <span id="page-19-0"></span>2.1.5 Rückansicht

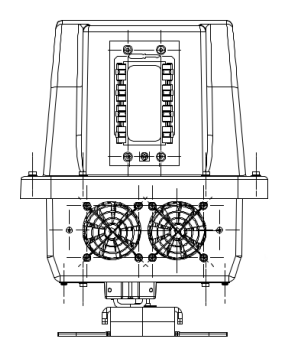

<span id="page-19-1"></span>Abbildung 5: TPCC - Alle Versionen

Auf der Rückseite befinden sich Kabeldurchführungen, die die elektrische Versorgung des Thermo Protection Cooling Case und der eingesetzten Sensorbaugruppe ermöglichen. Die Anzahl der genutzten Durchführungen kann, je nach Sensorbaugruppe, variieren. Nicht benötigte Kabeldurchführungen müssen entsprechend mit einer Blindkappe versehen werden (siehe Kapitel [2.4.3\)](#page-32-0). Unterhalb dieser Kabeldurchführung befinden sich die Öffnungen für die Luftzufuhr.

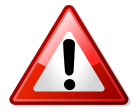

Warnung - Die Öffnungen der Lüfter müssen unbedeckt und sauber gehalten werden. Das Einführen von Gegenständen in diese Öffnungen ist verboten.

# <span id="page-20-0"></span>2.1.6 Abmaße des Produktes

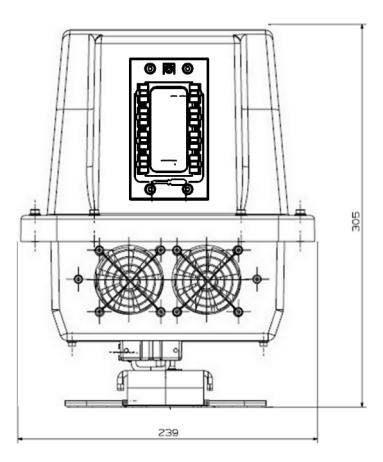

Abbildung 6: TPCC Ruckansicht alle Versionen ¨

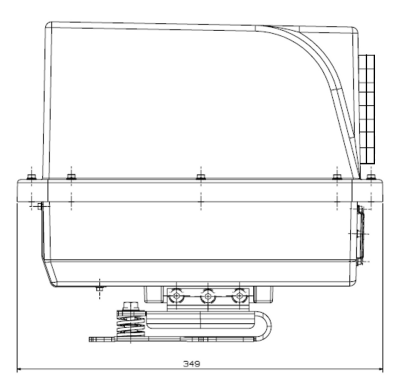

Abbildung 7: TPCC/DM, /CLV Seitenansicht

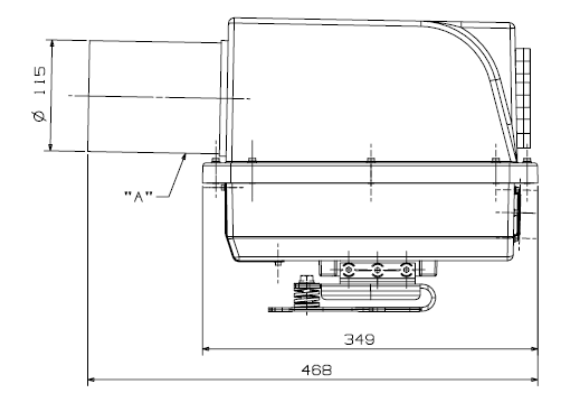

Abbildung 8: TPCC/T/DM (mit Tubus) Seitenansicht

Der Kondenswasserablauf ('A') mit einem Durchmesser von 5mm befindet sich an der Tubus-Unterseite unmittelbar vor der Tubus-Innenscheibe.

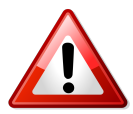

Warnung - Der Kondenswasserablauf sollte regelmäßig kontrolliert und freigehalten werden

# <span id="page-22-0"></span>2.2 Sicherheit

# <span id="page-22-1"></span> $2.2.1$  Sicherheit im Überblick

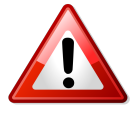

Warnung - Das Handbuch muss bei allen Sicherheitsüberlegungen zu Rate gezogen werden. Zur Vermeidung von Maschinenoder Personenschäden müssen die in deisem Handbuch enthaltenen Verfahren und Vorgehensweisen strikt eingehalten werden. Zur sicheren Bedienung sind die nachfolgenden Warnhinweise sorgfältig zu lesen. Dieses System ist ein elektromechanisches Gerät und als solches fehlbar. Daher ist es erforderlich, geeignete Sicherheitsmaßnahmen im Vorfeld zu treffen. Das ist besonders wichtig für Systeme in der laufenden Produktion.

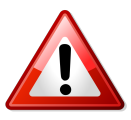

Warnung - Die inneren Bauteile reagieren empfindlich auf statische Elektrizität. Einstellungen dürfen nur durch technisches Fachpersonal ausgeführt werden.

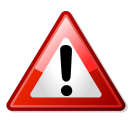

Warnung - Erst nach ordnungsgemäßem Anschluss darf das System in Betrieb genommen werden.

## <span id="page-22-2"></span>2.2.2 Verkabelung

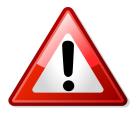

Warnung - Zum Anschließen oder Entfernen von Zuleitungen und Schnittstellenkabeln muss das TPCC immer ausgeschaltet sein! Nichtbeachtung kann zu Schäden an der Ausrüstung führen.

# <span id="page-22-3"></span>2.2.3 Transport

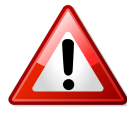

Warnung - Zum Transport des TPCC werden speziell hierfür entworfene Einfassungen verwendet. Durch die ordnungsgemäße Verpackung wird das TPCC vor Transportschäden geschützt.

# <span id="page-23-0"></span>2.2.4 Glasscheibe TPCC/DM

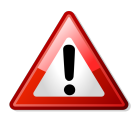

Warnung - Vor dem Gebrauch muss die Schutzfolie innen und aussen enfernt werden.

# <span id="page-23-1"></span>2.2.5 Umgebungsanforderungen

- Betriebstemperatur: -40 ◦C .. +75 ◦C (Bis zu  $+80$  °C für einen Zeitraum von 1 Stunde)
- Lagertemperatur: -40  $°C$ .. +50  $°C$

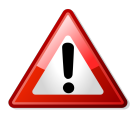

Warnung - Bei der Lagerung des TPCC muss sichergestellt sein, dass die Lüftungsein- und ausgänge, als auch die Rotorblätter der Lüfter frei von Schmutz, oder bei sehr kalten Temperaturen auch Eis sind, um den ordnungsgemäßen Betrieb weiterhin gewährleisten zu können. Vermeiden Sie auch hohe Luftfeuchtigkeiten und starke Strahlungshitze während der Lagerung.

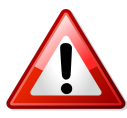

Warnung - Bei Betrieb des TPCC muss sichergestellt sein, dass die minimale und maximale Betriebs- und Lagertemperatur des verbauten Sensors ebenfalls den Umgebungsbedingungen der Applikation enstpricht, um einen Ausfall der Sensorik auszuschließen.

# <span id="page-23-2"></span>2.2.6 Spannungsversorgung

- Nennspannung: 24 VDC 30 VDC
- Anlaufstrom max.: 15 A (Bei 24 VDC)
- Betriebsstrom max.: 11 A (Bei 24 VDC)

## <span id="page-23-3"></span>2.2.7 EMI (Elektromagnetische Interferenz)

#### Elektroschweißarbeiten

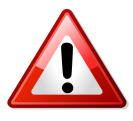

Warnung - Bei Elektroschweißarbeiten entsteht ein elektromagnetisches Feld. Dieses elektromagnetische Feld induziert ein starkes EMI-Störrauschen. Alle Leitungen des TPCC Professional müssen vor Elektroschweißarbeiten, die in der Nähe stattfinden, entfernt werden.

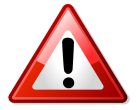

Warnung - Trennen sie das TPCC von der Spannungsversorgung wenn Sie in der Nähe des TPCC elektromagnetische Schweißarbeiten durchführen.

# <span id="page-25-0"></span>2.2.8 Wartung

Abh¨angig der Umgebungesbedingungen, in denen das TPCC Professional eingesetzt wird, sollte eine Inspektion und ggf. Reinigung des Kühlkörpers im Wartungsplan berücksichtigt werden. Ein stark verschmutzter Kühler behindert den Luftstrom und somit auch die Kühlfunktion der Einheit. Der Kühler sollte mit einer kleinen Druckluftdüse, die durch den Lüfter in den Kühler eingeführt werden kann, gereinigt werden. Ideal hierfür ist Druckluft in Sprühdosen. Diese Art der Reinigung verhindert ebenfalls ein überdrehen der Lüfter, das durch eine Druckluftpistole verursacht werden kann.

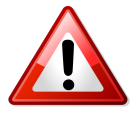

Warnung - Bei arbeiten an dem Gehäuse muss die Versorgungsspannung unterbrochen werden!

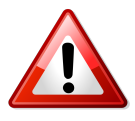

Warnung - Im Anschluss an die Arbeiten sind die Lüfter auf Funktion zu prüfen!

# <span id="page-26-0"></span>2.3 Mechanische Installation und Ausrichtung

# <span id="page-26-1"></span>2.3.1 Befestigung mittels Gewindelöchern

- 1. Drei Löcher Ø 8.5 mm bohren, wie in Abbildung [9](#page-26-2) dargestellt.
- 2. M10-Gewinde in die drei Löcher schneiden.
- 3. Schrauben, Unterlegscheiben und Federringe (nicht im Lieferumfang enthalten) einsetzen wie in Abbildung [9](#page-26-2) dargestellt und leicht anziehen.
- 4. Das TPCC ist jetzt zum Ausrichten bereit.
- 5. Nach dem Ausrichten die Schrauben mit dem entsprechenden Drehmoment anziehen.

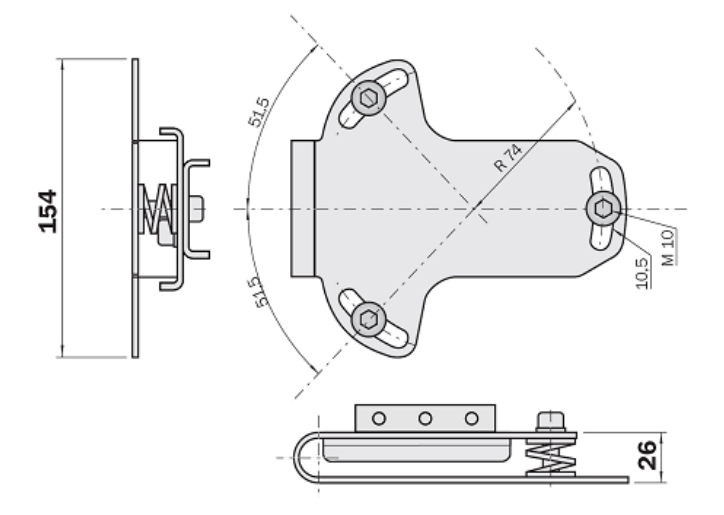

<span id="page-26-2"></span>Abbildung 9: Montage mit Montagefuß

# <span id="page-27-0"></span>2.3.2 Befestigung mittels Durchgangslöchern

- 1. Drei Löcher  $\varnothing$  10.5 mm bohren, wie in Abbildung [9](#page-26-2) dargestellt.
- 2. Schraube (1), Unterlegscheibe (4), Federring (5) und Mutter (6) einsetzen, wie in Abbildung [10](#page-27-2) dargestellt und leicht anziehen. (2=Montagefl¨ache, 3=Montagefuß) Bitte bachten Sie, dass das Montagematerial nicht im Lieferumfang enthalten ist.
- 3. Das TPCC ist jetzt zum Ausrichten bereit.
- 4. Nach dem Ausrichten die Schrauben mit dem entsprechenden Drehmoment anziehen.

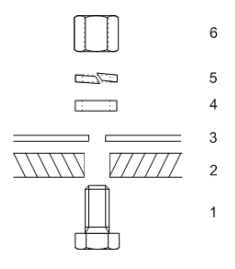

<span id="page-27-2"></span>Abbildung 10: Montage mit Durchgangsloch

## <span id="page-27-1"></span>2.3.3 Montage der Oberschale

Nachdem der Sensor mithilfe der Montageanleiung, die sich im Anhang [A](#page-58-0) befindet, im TPCC befestigt wurde, muss die Oberschale wieder montiert werden. Die Schrauben sollen zunächst handfest angeschraubt und anschließend mit einem Anzugsmoment von  $1Nm$  festgedreht werden. Denn nur so kann die Schutzart gewährleistet werden.

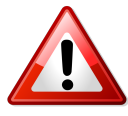

Warnung - Die Schutzart IP55 bezieht sich nur auf die waagerechte Montage. Sollte das TPCC in einer anderen Ausrichtung installiert werden, reduziert sich die Schutzart auf IP54.

# <span id="page-28-0"></span>2.3.4 Ausrichtung beim Einsatz optischer Sensoren

Das TPCC sollte so montiert werden, dass das ausgesendete Signal der Sensorbaugruppe, unabhängig von der Entfernung, stets mittig auf den Reflektor bzw. das Objekt trifft. Weitere Schritte zur Ausrichtung der eingesetzten Sensorbaugruppe entnehmen Sie bitte dem jeweiligen Handbuch.

# <span id="page-29-0"></span>2.4 Verkabelung

#### Allgemeines

Die Zuleitungen des TPCC Professional sollten fest verlegt werden! Es durfen ¨ keine Leitungen an das Thermo Protection Cooling Case angeschlossen werden, die nicht dazu vorgesehen sind.

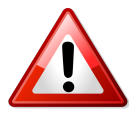

Warnung - Die auf den folgenden Seiten abgebildeten Schaltpläne und Anschlusstabellen beschreiben den Anschluss des TPCCs mit einer Anschlussplatine neuer Revision (Rev. 2), die seit August 2014 standardmäßig ausgeliefert wird.

Anhand der nachfolgenden Bilder kann zwischen der alten und der neuen Revision unterschieden werden. Handelt es sich bei der anzuschließenden Platine um die alte Revision, ist das zu diesem TPCC mitgelieferte Handbuch zu verwenden.

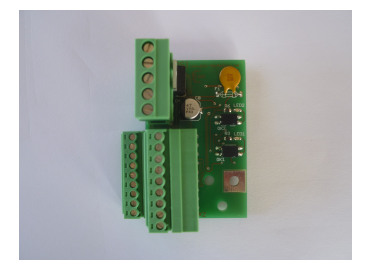

Abbildung 11: Neue Revision Abbildung 12: Alte Revision

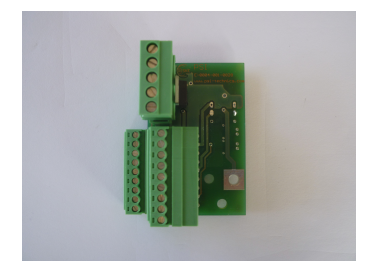

In Abbildung [13](#page-30-0) ist die Verkabelung des TPCC Professional dargestellt.

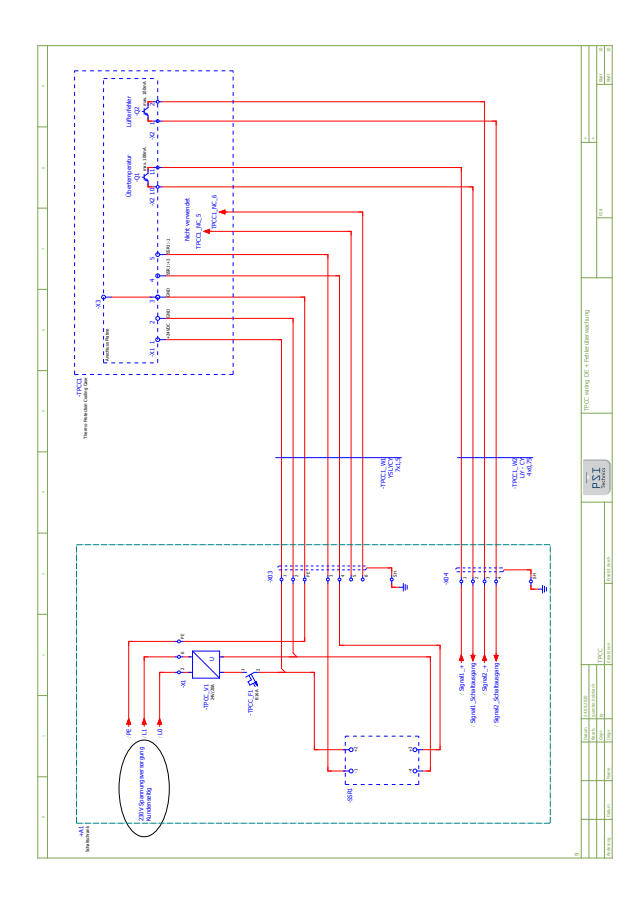

<span id="page-30-0"></span>Abbildung 13: Verkabelung des TPCC Professional

## <span id="page-31-0"></span>2.4.1 Spannungsversorgung

- $\bullet$  Das Spannungsversorgungskabel wird rückseitig an der Kabeldurchführung eingeführt.
- Empfohlener Kabeltyp: YSLYCY 7 x 1,5 mm<sup>2</sup>

Auf die richtige Polarität der Spannungsversorgung  $(+24 \text{ VDC})$  ist besonders zu achten, um Zerstörungen der verwendeten Bauteile zu vermeiden. Die Begrenzung der Leitungslängen ist auf 25 m spezifiziert.

## <span id="page-31-1"></span> $2.4.2$  Kabelanschlüsse

- 1. Zum Anschluss der Leitungen wird das Gehäuseoberteil entfernt.
- 2. Die Leitungen werden durch die Kabeldurchführung eingeführt und an die Anschlussleiste angeschlossen. Weiterführende Informationen können aus den Kapiteln [2.4.4,](#page-34-0) [2.4.5](#page-35-0) und [2.4.7](#page-36-1) entnommen werden.

# <span id="page-32-0"></span>2.4.3 Kabeldurchführung

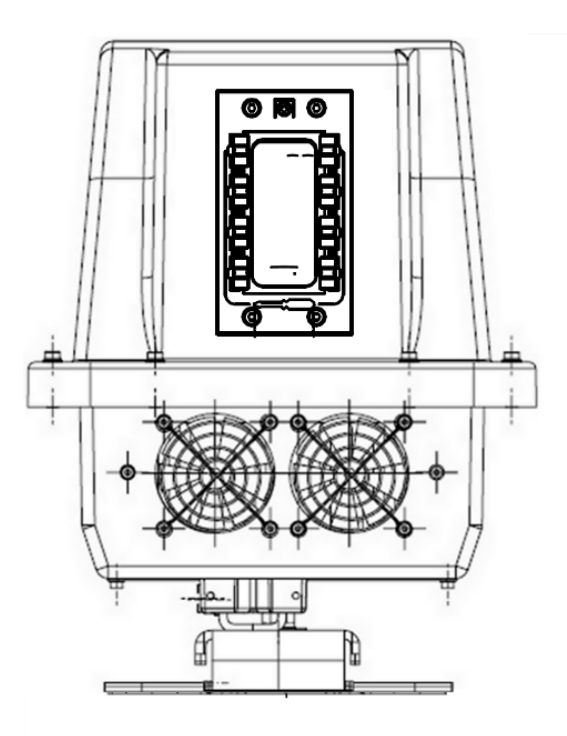

Abbildung 14: Übersicht Kabeldurchführung

Die Kabeldurchführung besteht aus dem modularen System SKINTOP $^\circledR$ CUBE. Fur die Spannungsversorgungsleitung ist der im Lieferumfang enthal- ¨ tene Dichteinsatz in 40x40mm zu verwenden. Desweiteren stehen verschiedene weitere Größen an Dichteinsätzen zur Verfügung um den Sensor zu versorgen. Nicht verwendeter Raum muss mit den entsprechenden Blindeinsätzen versehen werden, um die ausgewiesene Schutzklasse zu erreichen.

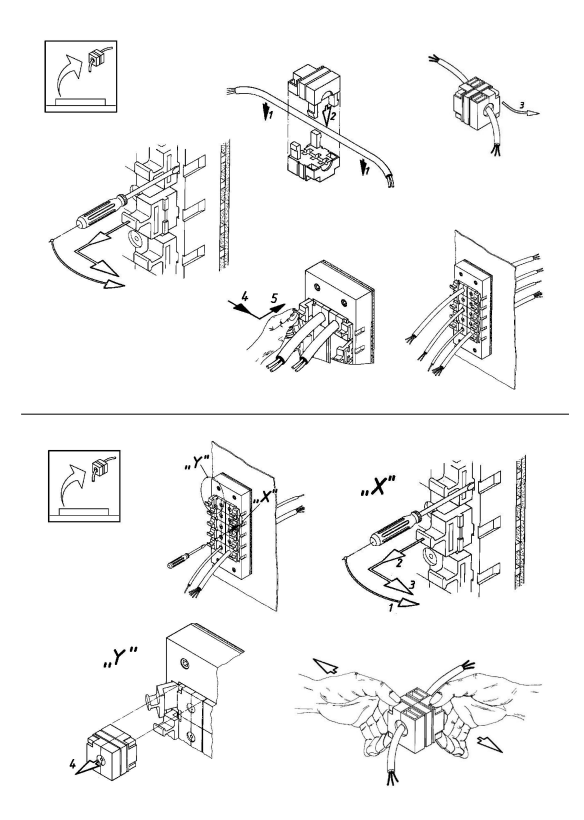

Abbildung 15: Übersicht Kabeldurchführung

Eine SKINTOP<sup>®</sup> CUBE Kabeldurchführung besteht aus jeweils zwei gleichen Hälften die um das Kabel gelegt und in einander gesteckt werden bis die Halteklammern einrasten. Diese Kabeldurchfuhrungen werden in den Halter ¨ eingesetzt und mit dem Haltebügel arretiert.

Zur Demontage erfolgen die Arbeitsschritte in umgekehrter Reihenfolge. Zum lösen der Kabeldürchführung vom Kabel müssen die Halteklammern der beiden Hälften zuerts entrieglet und anschließend auseinandergezogen werden.

# <span id="page-34-0"></span>2.4.4 Anschluss

## Anschlussplatine und -stecker

Auf der Anschlussplatine befinden sich die Anschlüsse für die Spannungsversorgung +24VDC und GND sowie der Schaltkontakt des Solid State Relais (X1 siehe Abbildung [16\)](#page-34-1).

Des Weiteren befinden sich die Anschlüsse für die Kühlelemente, die Lüfter, die  $Temperaturüberwachung (X2 siehe Abbildungen 16), die optionalen Fehleraus Temperaturüberwachung (X2 siehe Abbildungen 16), die optionalen Fehleraus Temperaturüberwachung (X2 siehe Abbildungen 16), die optionalen Fehleraus$ gänge und eine Schutzschaltung, die transiente Störungen wie Stoßspannungen (Surge) und Störimpulse (Burst) unterdrückt, auf der Platine.

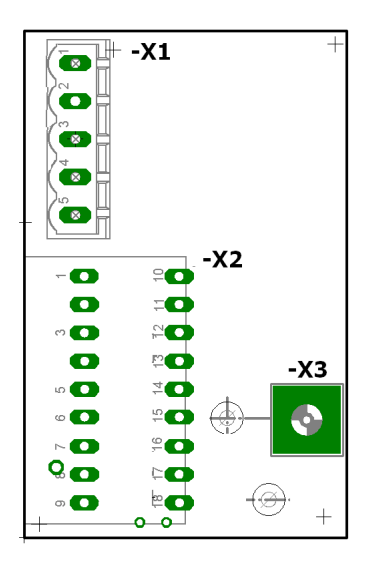

<span id="page-34-1"></span>Abbildung 16: Anschlussplatine

# <span id="page-35-0"></span>2.4.5 Steckerbelegung

Die Abbildung [17](#page-35-1) zeigt die Steckerbelegung der Schutzplatine.

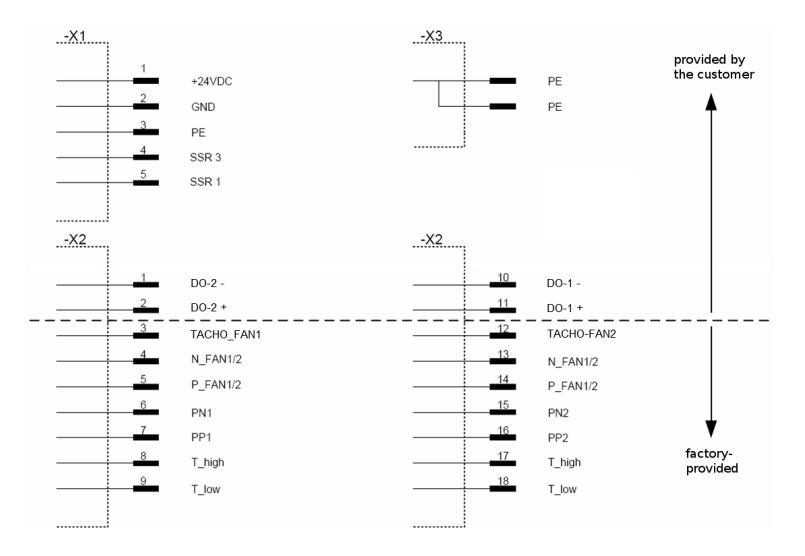

<span id="page-35-1"></span>Abbildung 17: Steckerbelegung der Anschlussplatine

Die Anschlüsse  $+24VDC$ , GND und PE an der Klemme  $-X1$  stellen die Spannungsversorgung des TPCC Professional dar und sollen dem Anschlussplan in Abbildung [17](#page-35-1) entsprechend angeschlossen werden. Die Klemme -X2 ist bis auf die Fehlerüberwachung (Kapitel: [2.4.6](#page-36-0)) werkseitig angeschlossen. Der Anschluss -X3 dient der Erdung des Aluminiumprofils im TPCC. Diese Verbindung wird über die Montageschrauben der Platine realisiert und muss nicht nachträglich angeschlossen werden.

Es ist darauf zu achten, dass sich die Bezeichnungen SSR1, SSR2 und SSR3 auf die Klemmen des Solid State Relais beziehen.
#### 2.4.6 Fehlerüberwachung

Das TPCC besitzt optional eine integrierte Überwachung der Lüfterfunktion, sowie der Übertemperaturabschaltung.

Der jeweilige Fehler kann uber einen Transistorausgang (100mA maximal) ¨ an Klemmleiste X2 ausgelesen werden. Darüber hinaus befinden sich 2 rote Kontroll-LEDs auf der Innenseite der Platine, an denen der Status abgelesen werden kann. In der nachfolgenden Tabelle sind die verschiedenen Schaltzustände beschrieben.

| Fehlerfall            | Ausgang 1    | Ausgang 2  | LED1 | LED <sub>2</sub> |
|-----------------------|--------------|------------|------|------------------|
| Kein Fehler           | Gesperrt     | Gesperrt   | ΑN   | AN               |
| Lüfter 1 defekt       | X            | Geschaltet | X    | AUS              |
| Lüfter 2 defekt       | X            | Geschaltet | X    | <b>AUS</b>       |
| Lüfter 1 und 2 defekt | $\mathbf{x}$ | Geschaltet |      | <b>AUS</b>       |
| Übertemperatur        | Geschaltet   | X          | AUS  |                  |

<span id="page-36-0"></span>Tabelle 3: Schaltzustände Fehlerüberwachung

- Fehlerausgang 1 (Klemme  $X2:11 X2:10$ ) meldet das Auslösen der Temperaturuberwachung. ¨
- Fehlerausgang 2 (Klemme X2:2 X2:1) meldet den Ausfall eines, oder mehrerer Lüfter.

Um diese Signale z.B. mit einer SPS zu überwachen, muss nach dem Anschlussplan in Abbildung [17](#page-35-0) vorgegangen werden.

#### 2.4.7 Anschluss Solid State Relais

Das Solid State Relais, kurz SSR genannt, wird wie in der nachfolgenden Abbildung [18](#page-37-0) dargestellt angeschlossen. Die LED am SSR zeigt den Betriebszustand des SSR an. Leuchtet die LED, so ist der Ausgang des SSR durchgeschaltet und das TPCC befindet sich im Kuhlmodus. Ist die LED ausgeschaltet, so be- ¨ findet sich die Temperatur im TPCC unterhalb des unteren Grenzwertes (+30  $\rm{^{\circ}C}$ ) oder oberhalb des oberen Grenzwertes (+50  $\rm{^{\circ}C}$ ). Der untere Grenzwert verhindert, dass der Laser zu weit abgekuhlt wird. Der obere Grenzwert dient ¨ zum Schutz des Lasers vor Überhitzung.

#### 2.4.8 Montage Solid State Relais

Das Solid State Relais sollte an einer freien, leicht zugänglichen Stelle im Schaltschrank durch die beiden Befestigungslöcher wie in Abbildung [19](#page-38-0) auf die Schaltschrank-Innenwand montiert werden.

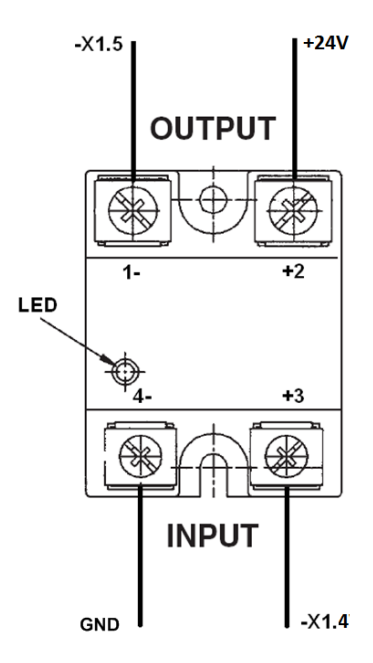

<span id="page-37-0"></span>Abbildung 18: Anschluss Solid State Relais

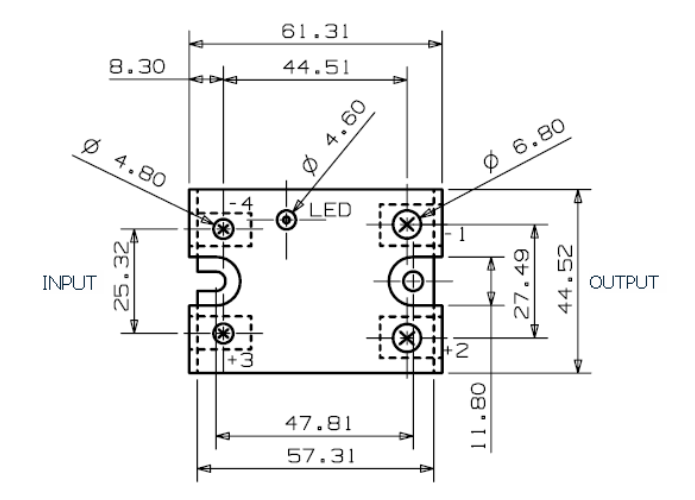

<span id="page-38-0"></span>Abbildung 19: Montage Solid State Relais

]

# 2.5 Inbetriebnahme

Nachdem das System komplett montiert wurde, erfolgt die Inbetriebnahme. Diese darf nur durch technisches Fachpersonal oder durch speziell auf das System geschultes Personal durchgeführt werden, um eine einwandfreie Funktion des TPCC Professional Systems zu gewährleisten.

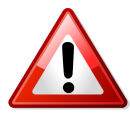

Warnung -Die Schutzart IP55 bezieht sich nur auf die waagerechte Montage. Sollte das TPCC in einer anderen Ausrichtung installiert werden, reduziert sich die Schutzart auf IP54.

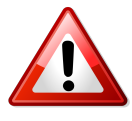

Warnung - Vor der Inbetriebnahme sind die kundenseitig getätigten Anschlussarbeiten nach den Anschlussplänen aus Kapitel [2.4.4](#page-34-0) 'Anschluss' zu kontrollieren. Erst dann darf das System eingeschaltet werden.

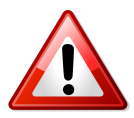

Warnung - Um die Schutzart gewährleisten zu können, müssen die Schrauben, die die Oberschale mit der Unterschale verbinden, mit einem Anzugsmoment von 1Nm angedreht werden.

#### 2.5.1 Sick DME 3000/4000/5000

Bei der Verwendung der Sensoren DME3000/4000/5000 von Sick ist darauf zu achten, dass die Leitbleche des TPCC seitlich an dem Sensor anliegen. Siehe Anhang 1 Abbildung [26](#page-60-0) und [25](#page-59-0)

#### 2.5.2 Sick DS/DT 500

Die Sensoren DS/DT500 von Sick werden in dem Gehäuse montiert, wie in Abbildun[g27](#page-61-0) beschrieben.

Siehe Anhang 1 Abbildung [27](#page-61-0)

#### 2.5.3 Sick DMT-DML

Bei der Verwendung des Sensors DMT-DML von Sick sollte die Nahbereichsausblendung aktiviert werden, um auch bei einer evtl. leicht verschmutzten Scheibe keine Fehlmessungen zu erhalten. Bei aktivierter Nahbereichsausblendung werden die spezifizierten Sensordaten erst ab einer Distanz von 2.0m erreicht.

Siehe Anhang 1 Abbildung [28](#page-62-0)

#### 2.5.4 Sick DL100 Pro

Bei der Verwendung des Sensors DL100 Pro von Sick ist darauf zu achten das 90◦ abgewinkelte Anschlussstecker zum Anschluss an den Sensor verwendet werden.

Siehe Anhang 1 Abbildung [29](#page-63-0)

#### 2.5.5 Sick CLV631/690

Bei der Verwendung der Sensoren CLV631/690 von Sick ist darauf zu achten, dass die Leitbleche des TPCC an dem Sensor anliegen. Siehe Anhang 1 Abbildung [31](#page-65-0) und [32](#page-66-0)

#### 2.5.6 Sick LMS400

Bei der Verwendung der Sensoren LMS400 von Sick ist darauf zu achten, dass die Leitbleche des TPCC an dem Sensor anliegen Siehe Anhang 1 Abbildung [33](#page-67-0)

#### 2.5.7 Sick WL12G

Bei der Verwendung des Sensors WL12G von Sick ist darauf zu achten die Sendeleistung uber den Poti am Sensor entsprechend einzustellen. Der Sensor ¨ hat eine Schaltschwelle bei 8% Dämpfung des Messsignals. Die Scheibe des TPCC hat in diesem Wellenlängenbereich eine Transmission von 98%. Siehe Anhang 1 Abbildung [34](#page-68-0)

#### 2.5.8 Sick LECTOR <sup>R</sup> 620 Professional / ICR620

Bei der Verwendung des Sensors ICR620 ist darauf zu achten, das die interne Beleuchtung des Sensors so eingestellt wird, das die Aufnahmen ohne Reflexion der Glasscheibe aufgenommen werden. Es muss ggf. eine externe Beleuchtung verwendet und die sensorinterne Beleuchtung abgestellt werden. Siehe Anhang 1 Abbildung [35](#page-69-0)

#### 2.5.9 Sick DL/DT20

Bei der Verwendung des Sensors Dl/DT20 ist darauf zu achten, dass die seitlichen Kühlbleche auf der Innenseite der Sensoren zuerst montiert werden. Während die äußeren Kühlbleche auf der Adapterplatte festgeschraubt werden, müssen diese mit leichtem Druck von beiden Seiten an die Sensoren gepresst werden, um eine optimale Kühlung zu gewährleisten. Siehe Anhang 1 Abbildung [36](#page-70-0)

#### 2.5.10 Sick Dx1000

Bei der Verwendung des Sensors Dx1000 ist darauf zu achten, dass diese Version eine spezielle Frontscheibe (Artikel-Nr.: 11380) nutzt, um die vom Hersteller spezifizierte maximale Messdistanz erreichen zu können. Dazu ist die verwendete Scheibe auf den Infrarot-Wellenlängenbereich des Sensors optimiert. Es kommen zur besseren Wärmeableitung seitliche Kühlbleche zum Einsatz. Diese mussen vor der Sensormontage auf der Adapterplatte montiert werden. Siehe ¨ Anhang 1 Abbildung [30.](#page-64-0)

## 2.6 Störungsanalyse

#### 2.6.1 Störungsanalyse

Treten während des Betriebs des TPCC Professional System Störungen auf, sollten folgende Punkte abgearbeitet werden, um dem PSI Technics-Support (support@psi-technics.de) detailliert die Störung beschreiben zu können:

- 1. Überprüfung der angelegten Spannung
	- Überprüfung des verwendeten Netzteils
	- Liegen die +24 VDC an den Klemmen X1.1 X1.2 im TPCC an
- 2. Überprüfung der Umgebungstemperatur
	- Ist die Umgebungstemperatur höher als der maximal zulässige Wert, hat der Temperaturwert im Inneren des TPCC Professional System ebenfalls einen unzulässigen Wert und das System schaltet automatisch ab. Dieser Zustand wird durch das Erlischen der Fehler-LED auf der TPCC-Platine angezeigt.
	- Das System schaltet sich automatisch wieder ein, sobald die Temperatur wieder im zulässigen Rahmen liegt.
- 3. Anschluss der Steckerleiste X1 und X2
	- Sind die Steckerleiste X1 und die beiden Steckerleisten X2:1-9 und X2:10-18 eingesteckt.
	- Sind die Steckerleisten korrekt eingesteckt (Keine Überlappung der Steckerleiste zur Buchse).
- 4. Digitale Fehlersignale
	- Schaltet das TPCC auf Grund von Übertemperatur ab, wird dies an der TPCC-Platine über den optionalen potentialfreien Schaltkontakt gemeldet.
	- Ist ein Lüfter defekt, wird dies an der TPCC-Platine über den optionalen potentialfreien Schaltkontakt gemeldet. Das System darf dann nicht weiter betrieben werden.
- 5. Sichtprüfung der Lüfter
	- Wurde kein Fehler über den Fehlerausgang gemeldet, oder die Funktion ist in Ihrer Version nicht verfügbar, müssen die Lüfter auf ihre ordnungsgemäße Funktion hin überprüft werden. Ist ein Lüfter ausgefallen, darf das System nicht weiter betrieben werden.

# 2.7 Leitungslänge

#### 2.7.1 Leitungsquerschnitt  $1,5$  mm<sup>2</sup>

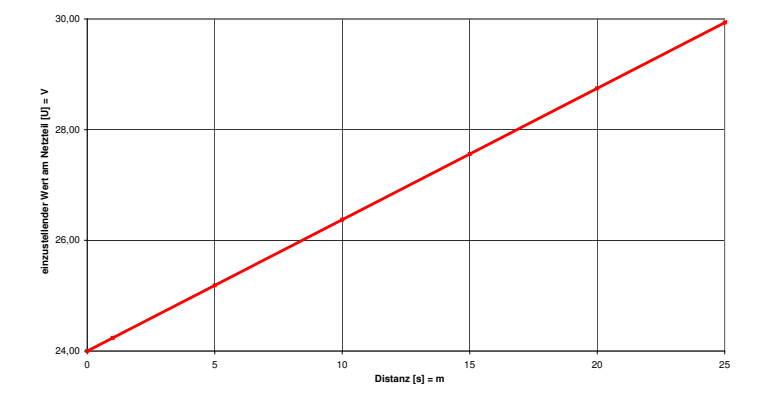

<span id="page-45-0"></span>Abbildung 20: Spannungsabfall bei einer 1,5  $mm^2$  Leitung

PSI Technics empfiehlt eine maximale Leitungslänge von 25 m. Dabei ist zu beachten, dass das Netzteil, wie in Abbildung [20](#page-45-0) dargestellt, nachjustiert werden muss.

### 2.7.2 Leitungsquerschnitt  $2.5 \, mm^2$

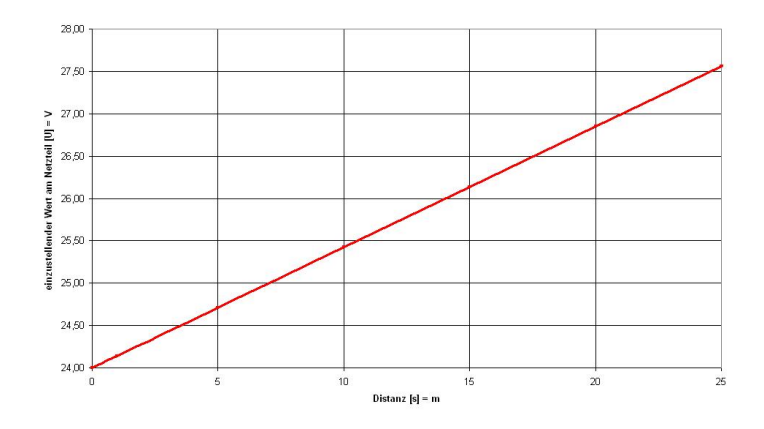

<span id="page-46-0"></span>Abbildung 21: Spannungsabfall bei einer 2, 5 mm<sup>2</sup> Leitung

PSI Technics empfiehlt eine maximale Leitungslänge von 25 m. Dabei ist zu beachten, dass das Netzteil, wie in Abbildung [21](#page-46-0) dargestellt, nachjustiert werden muss.

# 2.8 Empfohlene Stecker

Die empfohlenen Stecker richten sich nach dem verwendeten Distanzmesser und werden in diesem Kapitel vorgestellt.

Alle benötigten Stecker können bei PSI Technics angefragt werden.

#### Sick DME5000

PSI Technics empfiehlt fur den Distanzmesser Sick DME5000 in der Profibus- ¨ Ausführung den Profibus-Stecker BUS IN (siehe Abbildung [22\)](#page-47-0) sowie BUS OUT (siehe Abbildung [23\)](#page-47-1). Diese können Sie bei PSI Technics mit folgenden Artikelnummern erwerben:

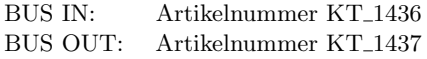

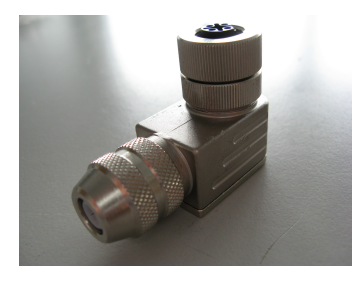

<span id="page-47-1"></span><span id="page-47-0"></span>

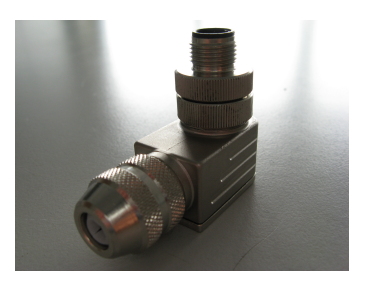

Abbildung 22: BUS IN Abbildung 23: BUS OUT

#### Sick DMT/DML

Für den Distanzmesser Sick DMT/DML mit den seriellen Schnittstellen RS232/RS422 wird aus konstruktiven Gründen der folgende Stecker empfohlen:

Artikelnummer: KT<sub>-1440</sub>

Bei Verwendung der Profibusversion dieses Gerätes empfiehlt PSI Technics gewinkelte Stecker (45◦ oder 90◦ ).

Artikelnummer  $KT_1438(45^\circ)$ Artikelnummer  $KT_{-}1436(90^{\circ})$ 

#### SICK DL100 Pro und Dx1000

Für den Distanzlaser DL100 Pro und Dx1000 sind aus konstruktiven Gründen angewinkelte Stecker notwendig.

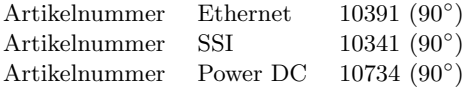

<span id="page-48-0"></span>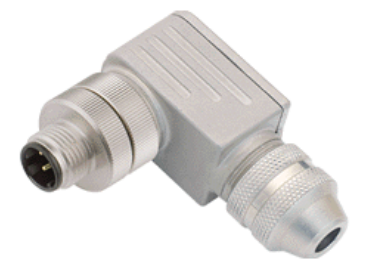

Abbildung 24: Ethernet Winkelstecker

Die 8-Polige SSI-Schnittstelle muss ebenfalls mit einer gewinkelten Kabeldose ausgestattet werden. Es kann derselbe gewinkelte Stecker verwendet werden wie beim DMT/DML Sensor (Artikelnummer KT<sub>-1436</sub> (90°)). Ebenfalls gibt es vorkonfektionierte Adapterkabel in verschiedenen Längen, sowie für den

Umbau von SICK DME3000 bzw. SICK DME4000/5000 auf SICK DL100 Pro oder Dx1000 Sensoren.

#### SICK ICR620

Für den Sensor ICR620 müssen Anschlussleitungen mit gerade Steckern verwendet werden. Die können ebenfalls bei PSI Technics angefragt werden.

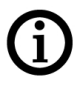

Hinweis Alle Stecker und Leitungen können über PSI Technics bezogen werden. Hierzu können Sie das Fax Bestellformular aus dem Anhang benutzen oder Sie besuchen die Internetseite:

http://www.psi-technics.com/DE/Kontakt.php

# 3 Leserkontaktformular

#### TPCC Dokumentation November 2023 / Version 3.4.8

Wir freuen uns über Ihre Meinung zur Verbesserung dieses Handbuchs.

Welches Produkt von PSI Technics verwenden Sie?

Für welche Anwendungen setzen Sie dieses Produkt ein?

Bitte kreuzen Sie jeweils eine Antwort an:

1 = Trifft voll und/ganz zu; 2 = Trifft zu; 3 = Neutral; 4 = Trifft nicht zu;  $5 =$ Trifft überhaupt nicht zu

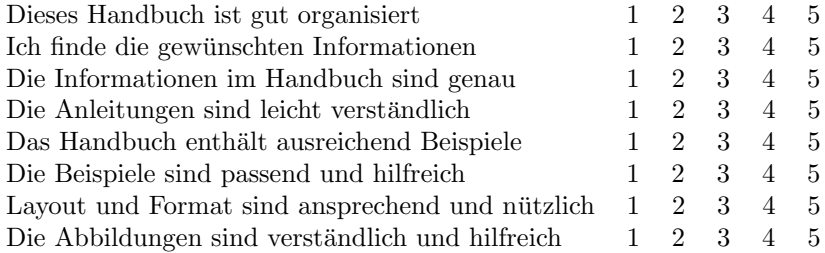

#### Wir bitten Sie, die folgenden Fragen zu beantworten:

Welche Abschnitte benutzen Sie am meisten?

Was gefällt Ihnen im Handbuch am besten?

Was könnte am Handbuch verbessert werden?

#### Leserkommentarformular

Ihre Meinung zur Produktdokumentation trägt zur Verbesserung künftiger Revisionen bei. Fuhren Sie bitte einen der nachfolgenden Schritte aus, um ¨ uns Ihre Kommentare und Vorschläge zukommen zu lassen:

- Schicken Sie eine E-Mail an info@psi-technics.com
- Füllen Sie das Leserkommentar-Formular am Ende dieses Handbuchs aus und senden Sie es per Post oder Fax an die unten im Formular angegebene Adresse

Wenn kein Leserkommentar-Formular zur Verfugung steht, senden Sie Kom- ¨ mentare und Anregungen bitte an die vorne im Handbuch angegebene Adresse. Fügen Sie bitte den Vermerk ein:

#### Betreff: TPCC/DM Kontaktformular

#### Senden Sie bitte das Formular auf einem der folgenden Wege:

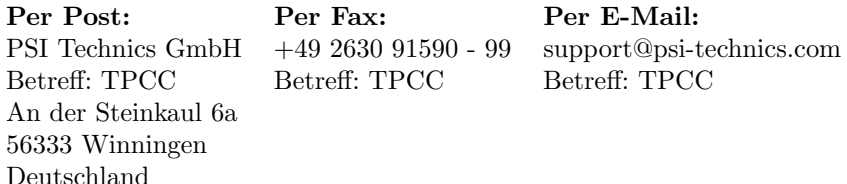

Alle Kommentare und Vorschläge werden Eigentum von PSI Technics.

# 4 Notizen

# 5 Support

# 5.1 Allgemeines

#### Technische Unterstützung

Wenn ein Problem auftritt und Sie können die benötigten Informationen nicht in der Dokumentation des Produkts finden, setzen Sie sich bitte mit Ihrer PSI Technics Vertretung in Verbindung. Sie können auch auf diesen Wegen Unterstützung anfordern:

- $\bullet\,$  Über die PSI Technics Website $\,$  www.psi-technics.com
- Mit einer E-Mail an: support@psi-technics.com

# 5.2 Service- und Support

#### PSI Technics GmbH

An der Steinkaul 6a 56333 Winningen Tel: +49 2630 91590 - 0 Fax: +49 2630 91590 - 99 Deutschland

# 6 Abbildungs- ,Tabellenverzeichnis u. Anhang

# Inhalt

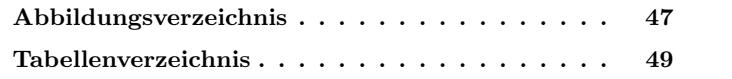

# <span id="page-55-0"></span>Abbildungsverzeichnis

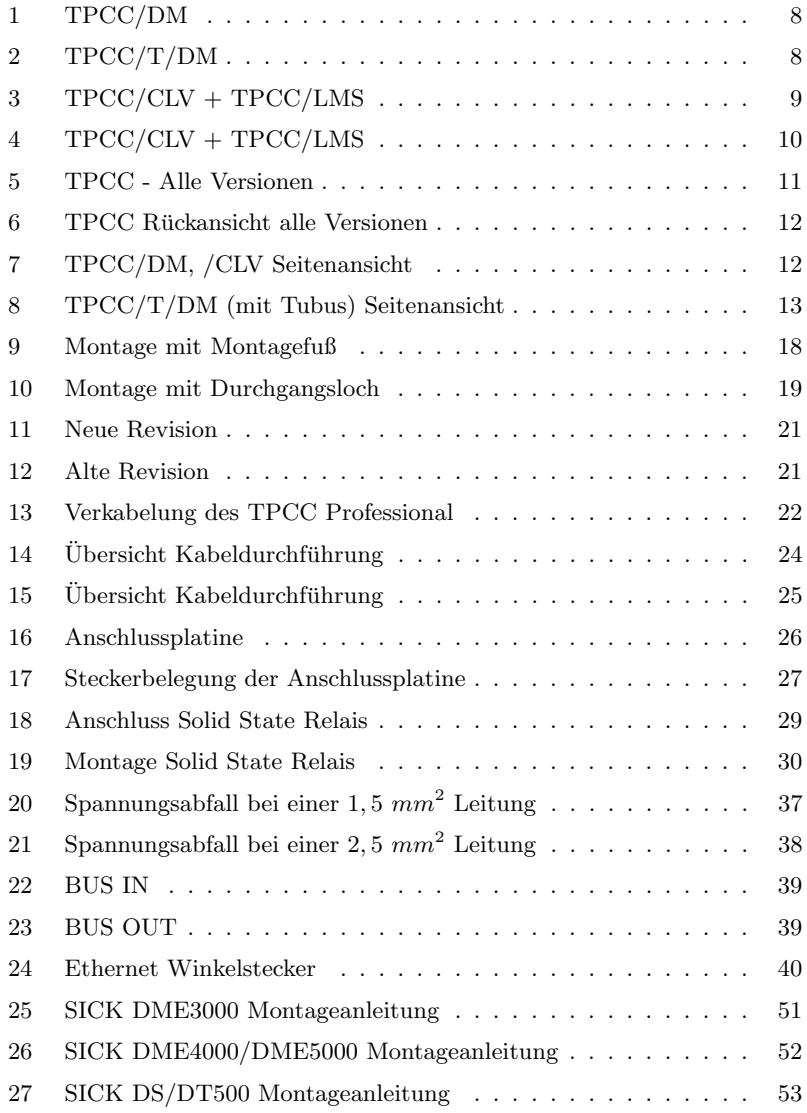

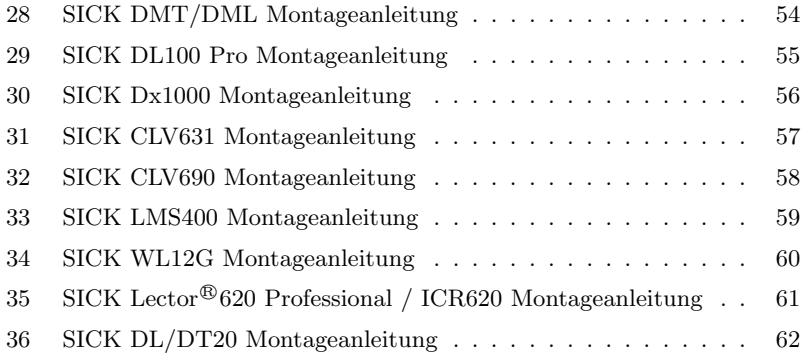

# <span id="page-57-0"></span>Tabellenverzeichnis

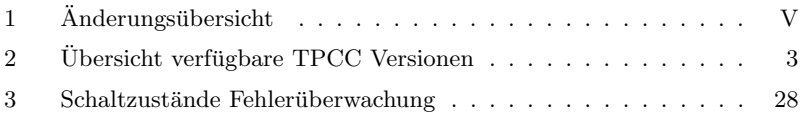

A

# Appendix

<span id="page-58-0"></span>Inhalt

## [A.1 Anhang - Montageanleitungen](#page-58-0) . . . . . . . 50

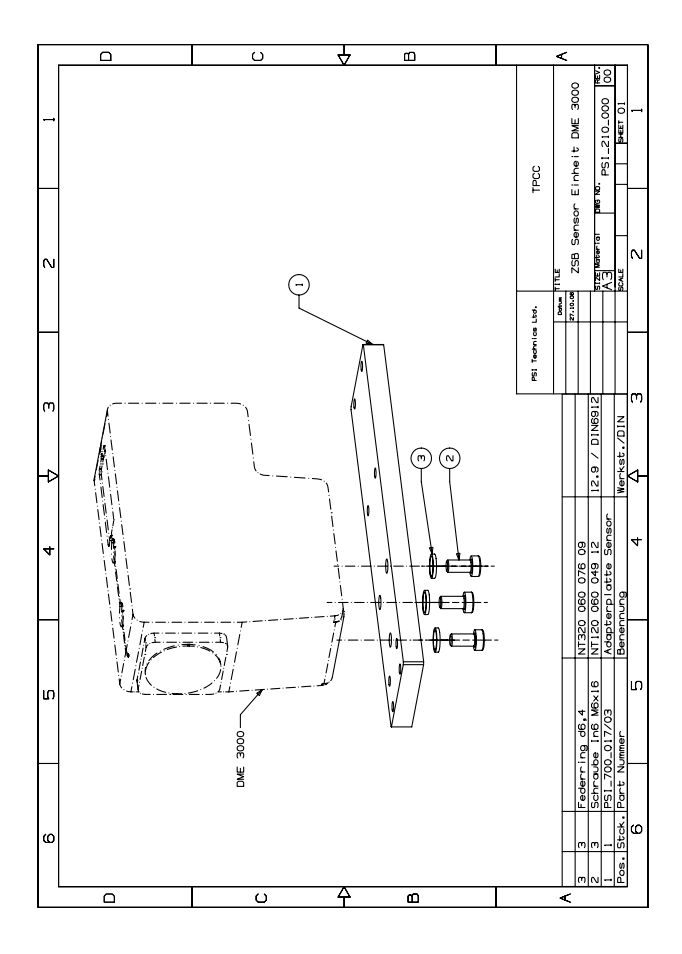

<span id="page-59-0"></span>Abbildung 25: SICK DME3000 Montageanleitung

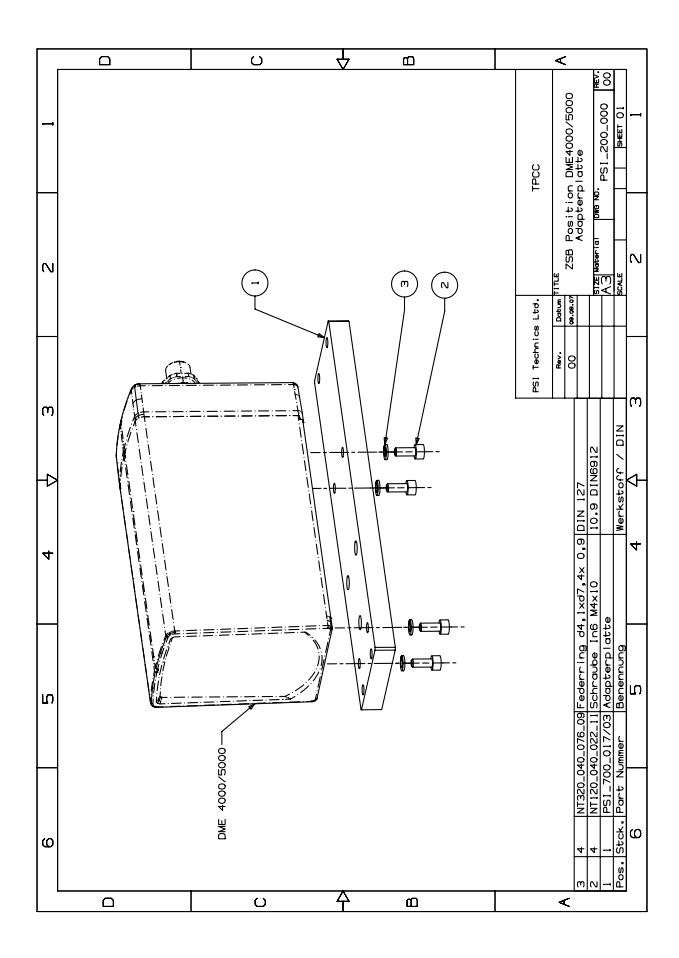

<span id="page-60-0"></span>Abbildung 26: SICK DME4000/DME5000 Montageanleitung

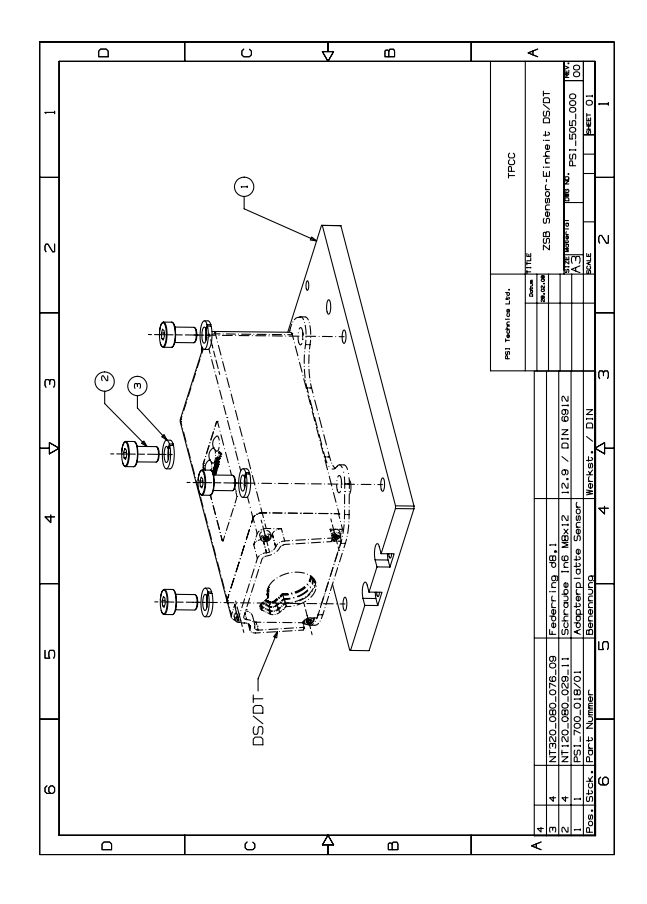

<span id="page-61-0"></span>Abbildung 27: SICK DS/DT500 Montageanleitung

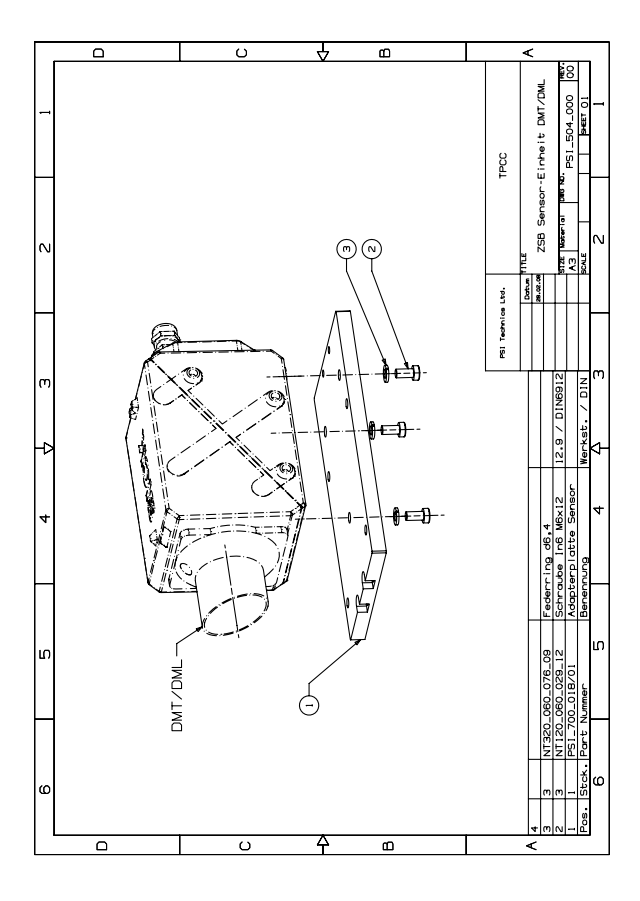

<span id="page-62-0"></span>Abbildung 28: SICK DMT/DML Montageanleitung

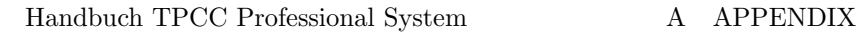

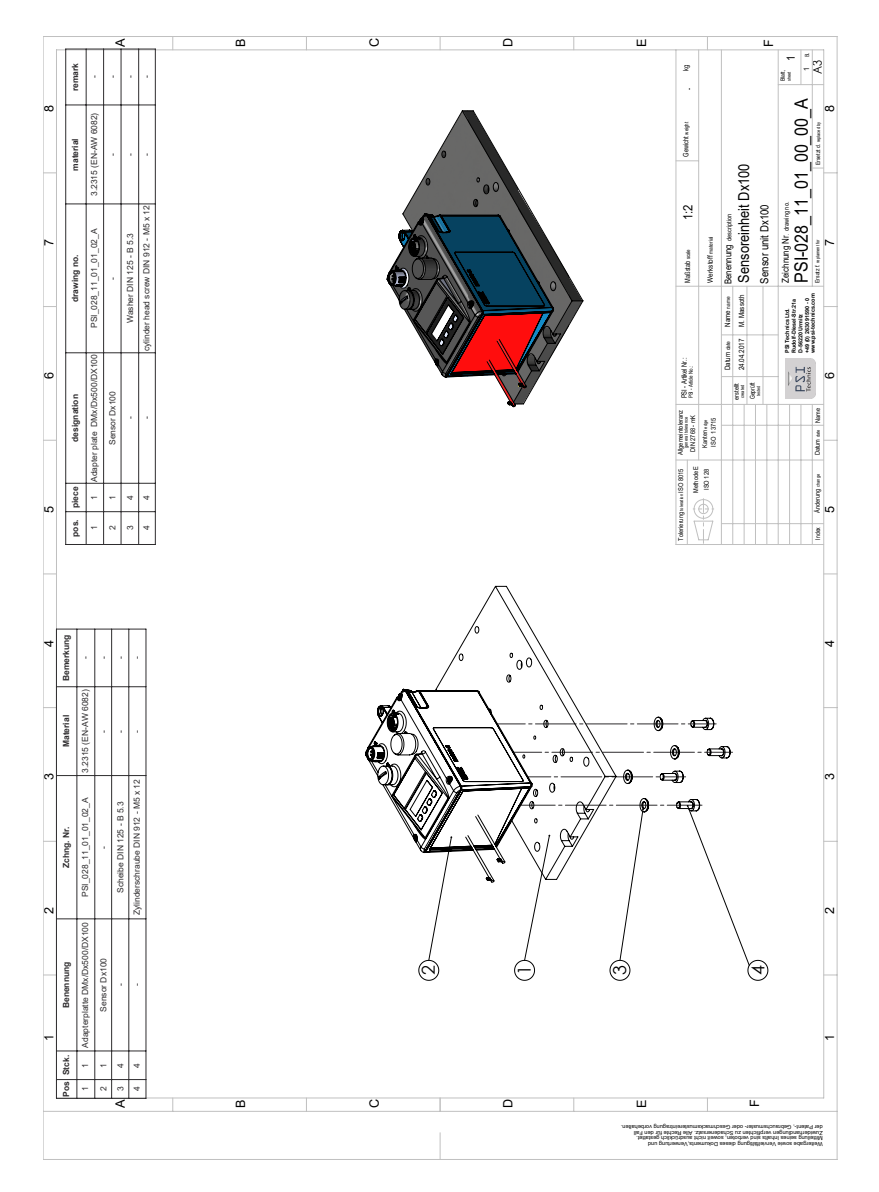

<span id="page-63-0"></span>Abbildung 29: SICK DL100 Pro Montageanleitung

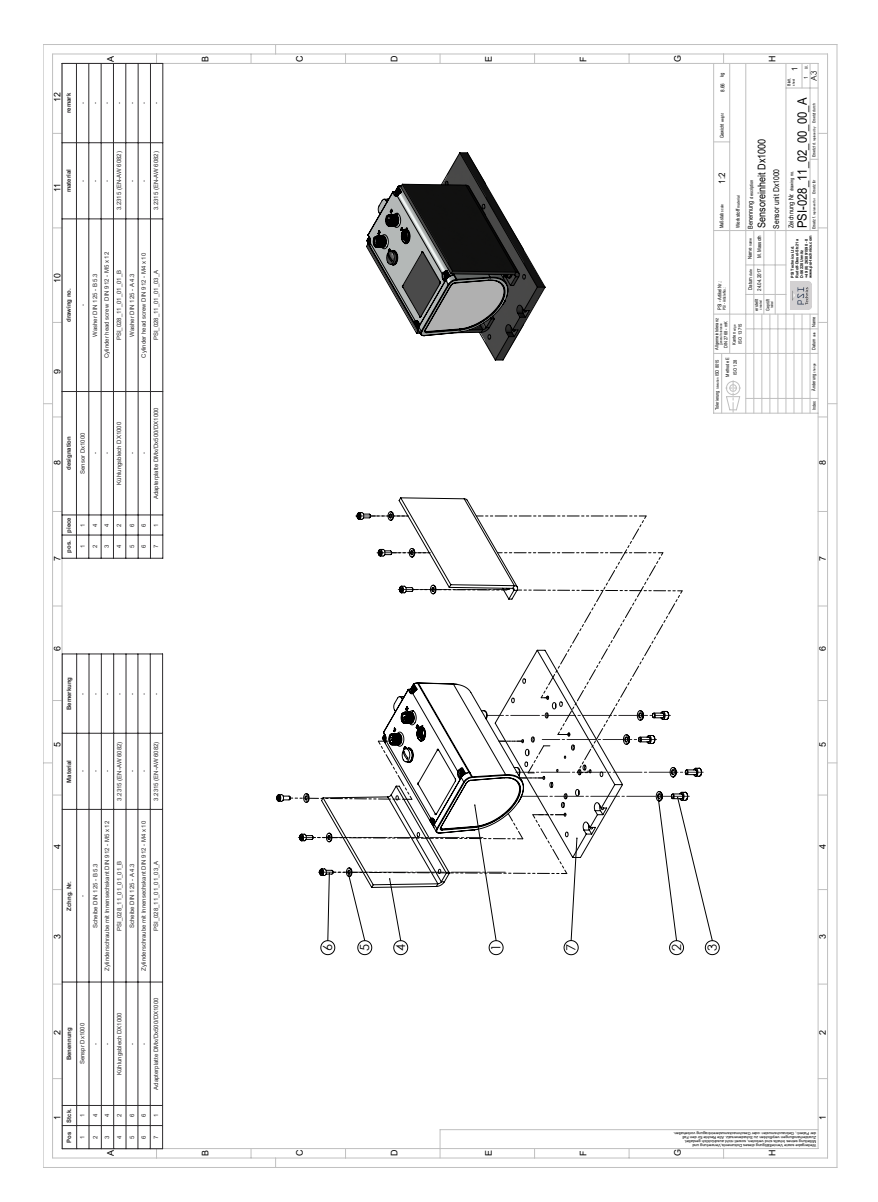

<span id="page-64-0"></span>Abbildung 30: SICK Dx1000 Montageanleitung

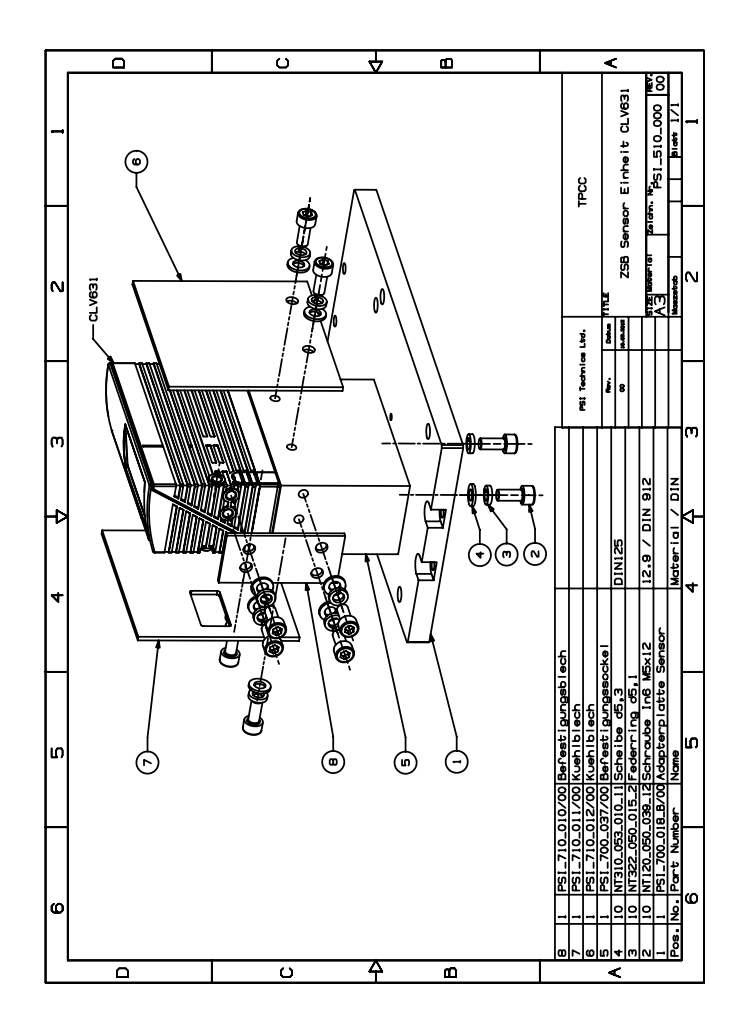

<span id="page-65-0"></span>Abbildung 31: SICK CLV631 Montageanleitung

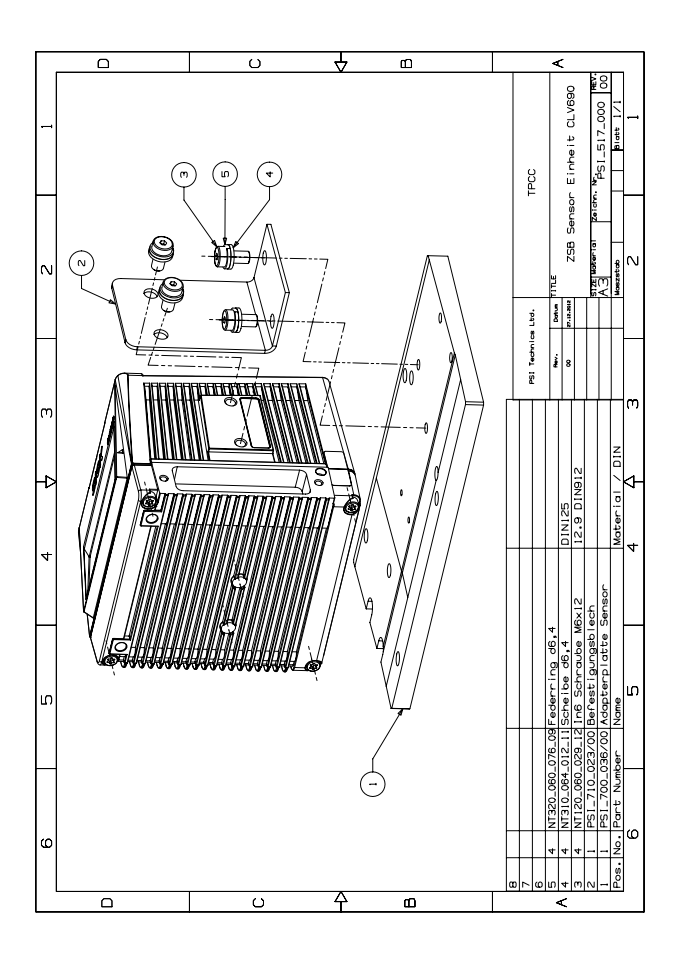

<span id="page-66-0"></span>Abbildung 32: SICK CLV690 Montageanleitung

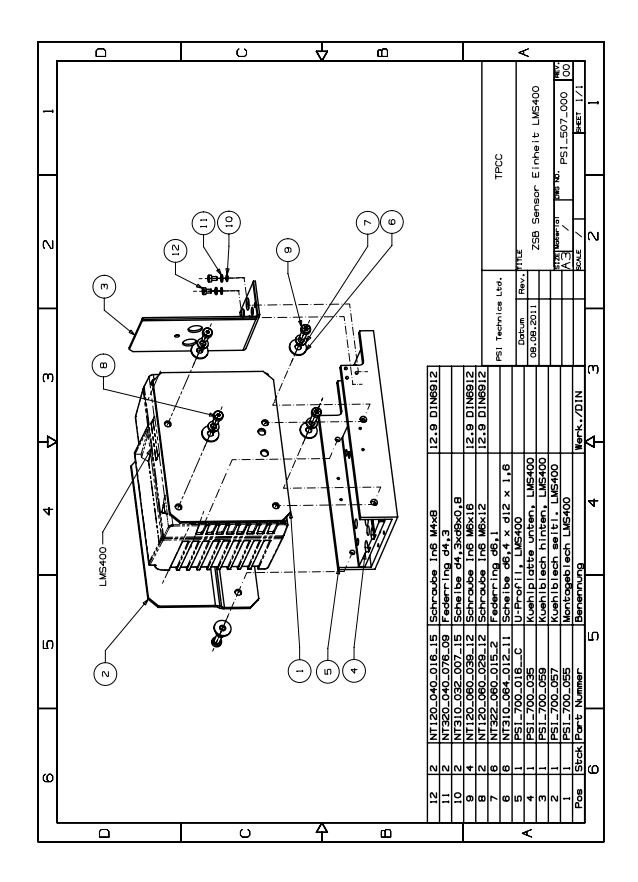

<span id="page-67-0"></span>Abbildung 33: SICK LMS400 Montageanleitung

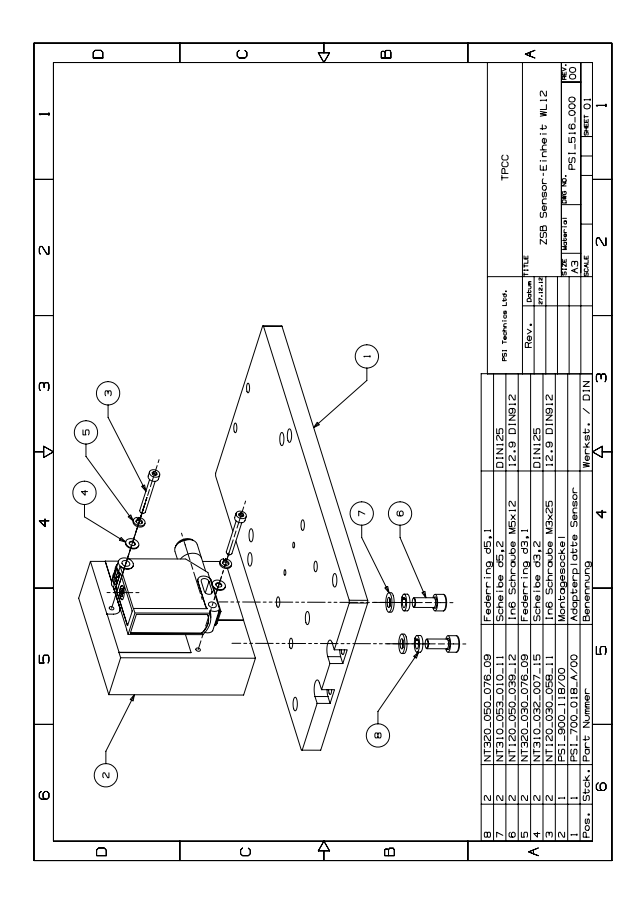

<span id="page-68-0"></span>Abbildung 34: SICK WL12G Montageanleitung

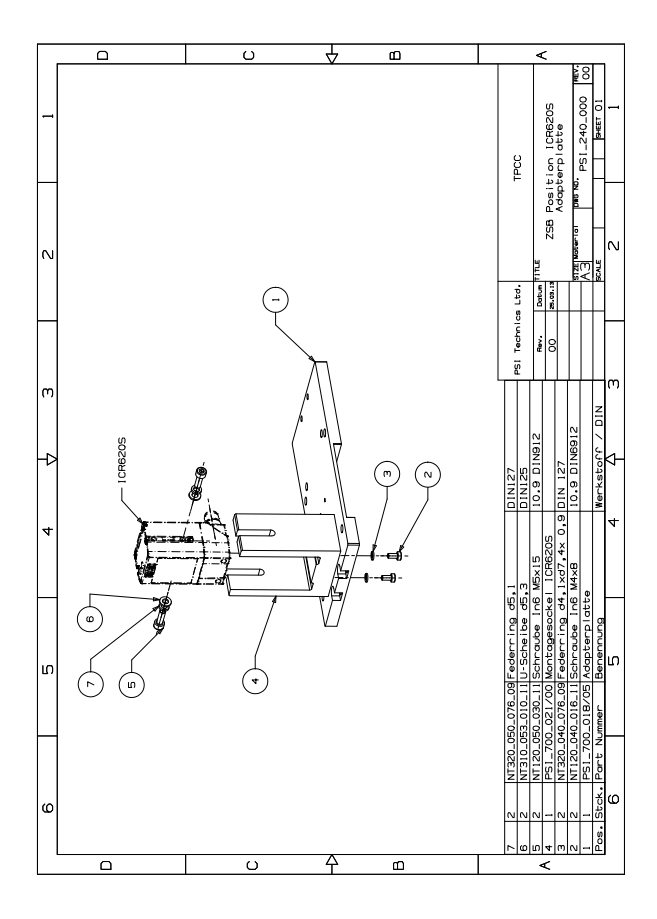

<span id="page-69-0"></span>Abbildung 35: SICK Lector<sup>®</sup>620 Professional / ICR620 Montageanleitung

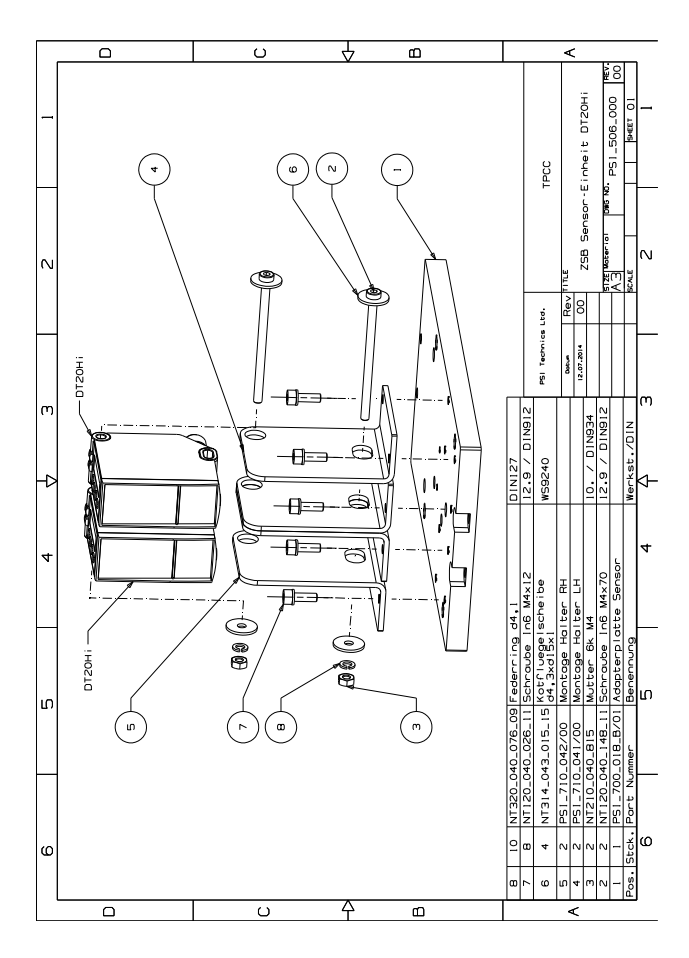

<span id="page-70-0"></span>Abbildung 36: SICK DL/DT20 Montageanleitung

#### Fax-Bestellformular

Fax-Nr. +49 2630 91590 - 99

Rechnungsadresse Lieferadresse (falls abweichend)

Firma: Firma: Straße: Straße: Straße: PLZ/Ort: PLZ/O Land: Land: Kunden-Nr: Tel.:<br>USt-ID-Nr.: Fax: Fax:  $USt-ID-Nr.$ :

PLZ/Ort:<br>Land: Tel.: Versandart: :<br>
Fax: Ansprechnart  $\begin{minipage}{.4\linewidth} The number: \\ \begin{minipage}{.4\linewidth} \end{minipage} \begin{minipage}{.4\linewidth} \end{minipage} \vspace{-0.5em} \begin{minipage}{.4\linewidth} \begin{minipage}{.4\linewidth} \begin{minipage}{.4\linewidth} \end{minipage} \begin{minipage}{.4\linewidth} \end{minipage} \vspace{-0.5em} \begin{minipage}{.4\linewidth} \end{minipage} \begin{minipage}{.4\linewidth} \end{minipage} \vspace{-0.5em} \begin{minipage}{.4\linewidth} \end{minipage} \begin{minipage}{.4\linewidth} \begin{minipage}{.$
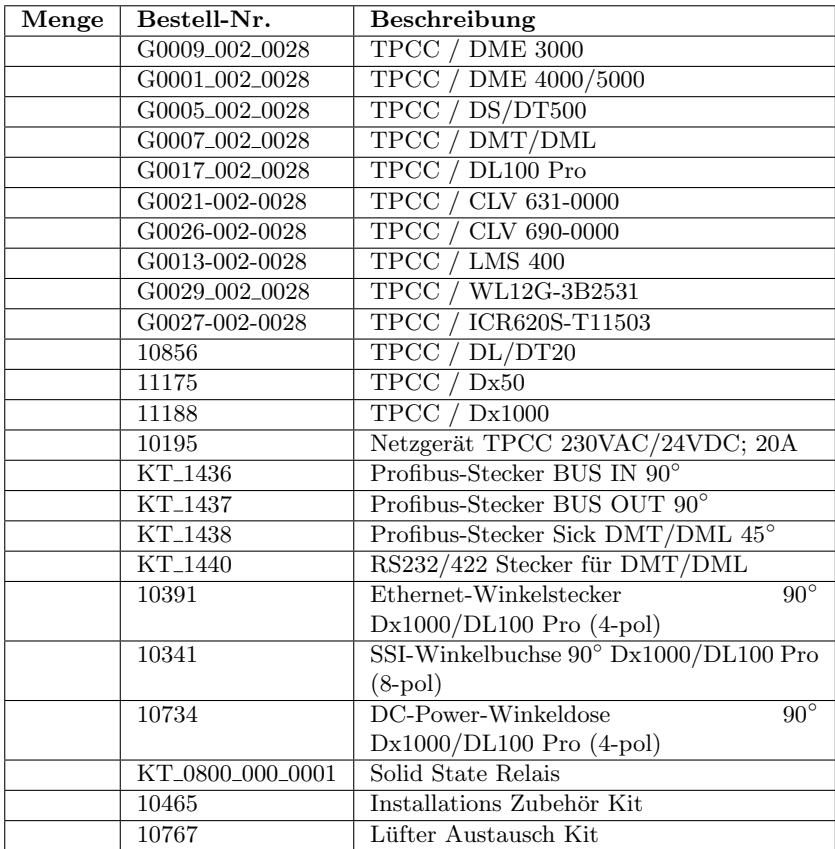

## Datum Stempel/Unterschrift

PSI Technics GmbH Tel.: +49 2630 91590 - 0 Geschäftsführer:<br>
An der Steinkaul 6a Fax +49 2630 91590 - 99 Karl-Heinz Förderer<br>
56333 Winningen E-Mail: info@psi-technics.com<br> <http://www.psi-technics.com>